# **Electronic Position Action Forms**

There are two entry portals for electronic personnel actions, which are located on the "Employee Tab" in UNCGenie. The **Position Actions Portal** is for PAFs that perform actions which only update the position. **The Person, Job, and Position Actions Portal** is for changes to person or job actions or a combination of person, job, and position actions, which can update both jobs and positions.

The Electronic PAF <u>WILL NOT</u> be used to establish, abolish or make organization changes to positions. Specific Position Action Forms for these transactions are located on the Budget Office Website at http://fsv.uncg.edu/budgets/bud\_forms.html.

| r into UNCGenie. Select Employee Tab.                                                                                                    |                                                                                                    |
|----------------------------------------------------------------------------------------------------|----------------------------------------------------------------------------------------------------|
| THE INVIENTLY & NORTH CARAINA<br>CREENSBORD Inspire. Change.                                                                                                    |                                                                                                    |
| GREENSBORO Inspire. Change.                                                                                                    |                                                                                                    |
| ersonal Information Student Employee Finance                                                                                                    |                                                                                                    |
| arch                                                                                                    | RETURN TO MENU SITE MAP HEI                                                                                                    |
| mployee                                                                                                    | Extended time out: 60 (                                                                                                    |
|                                                                                                    |                                                                                                    |
|                                                                                                    | cated on your Personal Information tab under the "View Address(es) and phone(s)                                                                                                    |
| eelection". The Payroll Address listed will be printed on your IRS form W-2.<br>Please verify your Direct Deposit Bank Account information to ensure payro<br>account. To update your Direct Deposit information, click on the Pay Inform<br>Account information is unrelated to UNCG student refunds and net financia                                                                                                    | o<br>off net pay and accounts payable reimbursement activity is deposited into the correct<br>nation link followed by the Direct Deposit Maintenance link. (This Direct Deposit Ban |
| selection". The Payroll Address listed will be printed on your IRS form W-2.<br>Please verify your Direct Deposit Bank Account information to ensure payro<br>account. To update your Direct Deposit Information, click on the Pay Inform<br>Account information is unrelated to UNCG student refunds and net financia<br>ectronic Personnel Action Forms<br>enefits and Deductions                                                                                                    | o<br>off net pay and accounts payable reimbursement activity is deposited into the correct<br>nation link followed by the Direct Deposit Maintenance link. (This Direct Deposit Ban |
| selection". The Payroll Address listed will be printed on your IRS form W-2.<br>Please verify your Direct Deposit Bank Account Information to ensure payro<br>account. To update your Direct Deposit information, click on the Pay Inform<br>Account information is unrelated to UNCG student refunds and net financia<br>ectronic Personnel Action Forms<br>enefits and Deductions<br>tirement, health, or miscelaneous:                                                                                                    | o<br>off net pay and accounts payable reimbursement activity is deposited into the correct<br>nation link followed by the Direct Deposit Maintenance link. (This Direct Deposit Ban |
| selection". The Payroll Address listed will be printed on your IRS form W-2.<br>Please verify your Direct Deposit Bank Account Information to ensure payro<br>account. To update your Direct Deposit information, click on the Pay Inform<br>Account information is unrelated to UNCG student refunds and net financia<br>ectronic Personnel Action Forms<br>enefits and Deductions<br>timement, health, or miscelaneous:<br>ay Information                                                                                                    | o<br>off net pay and accounts payable reimbursement activity is deposited into the correct<br>nation link followed by the Direct Deposit Maintenance link. (This Direct Deposit Ban |
| election". The Payroll Address listed will be printed on your IRS form W-2.<br>Please verify your Direct Deposit Bank Account information to ensure payro<br>account. To update your Direct Deposit information, click on the Pay Inform<br>Account information is unrelated to UNCG student refunds and net financia<br>ectronic Personnel Action Forms<br>enefits and Deductions<br>lifement, health, or miscelaneous:<br>ay Information<br>et deposit maintenance, earnings and deductions history, or pay stubs.                                                          | o<br>off net pay and accounts payable reimbursement activity is deposited into the correct<br>nation link followed by the Direct Deposit Maintenance link. (This Direct Deposit Ban |
| election". The Payroll Address listed will be printed on your IRS form W-2.<br>Please verify your Direct Deposit Bank Account information to ensure payro<br>account. To update your Direct Deposit information, click on the Pay Inform<br>Account information is unrelated to UNCG student refunds and net financia<br>ectronic Personnel Action Forms<br>enefits and Deductions<br>timenent, health, or miscelaneous.<br>ay Information<br>ect deposit maintenance, earnings and deductions history, or pay stubs.<br>ax Forms                                             | o<br>off net pay and accounts payable reimbursement activity is deposited into the correct<br>nation link followed by the Direct Deposit Maintenance link. (This Direct Deposit Ban |
| election". The Payroll Address listed will be printed on your IRS form W-2.<br>Please verify your Direct Deposit Bank Account information to ensure payro<br>account. To update your Direct Deposit Information, click on the Pay Inform<br>Account Information is unrelated to UNCG student refunds and net financial<br>ectronic Personnel Action Forms<br>enefits and Deductions<br>itement, health, or miscelaneous.<br>by Information<br>ect deposit maintenance, earnings and deductions history, or pay stubs.<br>IX Forms<br>Information, or W2 Form.                 | o<br>off net pay and accounts payable reimbursement activity is deposited into the correct<br>nation link followed by the Direct Deposit Maintenance link. (This Direct Deposit Ban |
| selection". The Payroll Address listed will be printed on your IRS form W-2.<br>Please verify your Direct Deposit Bank Account Information to ensure payro<br>account. To update your Direct Deposit information, click on the Pay Inform<br>Account Information is unrelated to UNCG student refunds and net financia<br>ectronic Personnel Action Forms<br>enefits and Deductions<br>timement, health, or miscelaneous.<br>ay Information<br>ect deposit maintenance, earnings and deductions history, or pay stubs.<br>ax Forms<br>amformation, or W2 Form.<br>bbs Summary | o<br>off net pay and accounts payable reimbursement activity is deposited into the correct<br>nation link followed by the Direct Deposit Maintenance link. (This Direct Deposit Ban |
| selection". The Payroll Address listed will be printed on your IRS form W-2.<br>Please verify your Direct Deposit Bank Account information to ensure payro                                                                                                    | o<br>off net pay and accounts payable reimbursement activity is deposited into the correct<br>nation link followed by the Direct Deposit Maintenance link. (This Direct Deposit Ban |

Select Electronic Personnel Action Forms on the menu. Select Position Actions.

| GREENSBORO                                                                                                    | Inspire. Change.              |                                            |
|----------------------------------------------------------------------------------------------------|-------------------------------|--------------------------------------------|
| Personal Information Student Employee<br>Search Go                                                                                      | Finance                       | RETURN TO EMPLOYEE MENU SITE MAP HELP EXIT |
| Electronic Personnel Ac                                                                                                    | tion Form                     |                                            |
| Originator Summary                                                                                                    |                               |                                            |
| Person, Job and Position Actions<br>Changes person or job actions or a combination of pers<br>Requires the Employee ID number to begin. | on, job and position actions. |                                            |
| Position Actions<br>Updates position actions ONLY.                                                                                      | -                             |                                            |
| Requires a Position Number to begin.                                                                                                    |                               |                                            |
| Act as a Proxy                                                                                                    |                               |                                            |
| RELEASE: 8.4                                                                                                    |                               |                                            |

The Electronic Position Action, that touches only the position, requires a position number to begin. If position number is known enter it into the **Position Number** field. If the position number is unknown, you can search for the position number by clicking on the magnifying glass icon . You can search for a position number by the Employee Class, the COA or the Budget Organization (UNCG Org Security Guidelines apply). Click the appropriate position number and it will populate the position field.

| GR                                                                                                    | EENSBORO                                                                                                    | Inspire. Change.                                                                                                    |                                                                                                    |                                                                                                    |          |                         |          |          |
|----------------------------------------------------------------------------------------------------|----------------------------------------------------------------------------------------------------|----------------------------------------------------------------------------------------------------|----------------------------------------------------------------------------------------------------|----------------------------------------------------------------------------------------------------|----------|-------------------------|----------|----------|
| A contraction of the second                                                                                   | formation Student Entployee Finance                                                                                                    |                                                                                                    |                                                                                                    |                                                                                                    |          |                         |          |          |
| Search                                                                                                    | Go                                                                                                    |                                                                                                    |                                                                                                    |                                                                                                    |          | RETURN TO EMPLOYEE MENU | SITE MAP | HELP EXT |
| Positi                                                                                                    | on Selection                                                                                                    |                                                                                                    |                                                                                                    |                                                                                                    |          |                         |          |          |
| Enter s                                                                                                    | earch criteria and select Go. Then sele                                                                                                    | ct the link under Position to select it.                                                                                                    |                                                                                                    |                                                                                                    |          |                         |          |          |
| Search C                                                                                                    |                                                                                                    |                                                                                                    |                                                                                                    |                                                                                                    |          |                         |          |          |
| Position 1                                                                                                    | 2 M M 1                                                                                                    |                                                                                                    |                                                                                                    |                                                                                                    |          |                         |          |          |
| Employee                                                                                                    | E1, SAAO I 12 Mo Leave<br>E2, SAAO II 12 Month Le                                                                                                    |                                                                                                    |                                                                                                    |                                                                                                    |          |                         |          |          |
| COA:                                                                                                    |                                                                                                    |                                                                                                    |                                                                                                    |                                                                                                    |          |                         |          |          |
| COA.                                                                                                    | G, UNC Greensboro                                                                                                    |                                                                                                    |                                                                                                    |                                                                                                    |          |                         |          |          |
| Budget C                                                                                                    | rganization: All<br>10101, Office of the Prov<br>10202, Admissions                                                                                                    | vost -                                                                                                    |                                                                                                    |                                                                                                    |          |                         |          |          |
| Budget G                                                                                                    | rganization: All<br>10101, Office of the Prov<br>10202, Admissions                                                                                                    | vost                                                                                                    |                                                                                                    |                                                                                                    |          |                         |          |          |
| Budget O<br>Go<br>Search R                                                                                    | rganization: All<br>10101, Office of the Prov<br>10202, Admissions                                                                                                    | Employee Class                                                                                                    | COA & Budget Organization                                                                                                    | Begin Date                                                                                                    | End Date |                         |          |          |
| Budget 0<br>Go<br>Search R<br>▲ Positie<br>♥<br>000186<br>000481<br>002888<br>014042                          | rganization:<br>All<br>10101, Office of the Prov<br>10202, Admissions<br>esuits<br>Tech Support Specialist<br>Tech Support Analyst<br>Tech Support Analyst<br>Tech Support Technician | ▲ Employee Class<br>▼<br>SN, SPA Non-Exempt<br>SN, SPA Non-Exempt<br>SN, SPA Non-Exempt<br>SN, SPA Non-Exempt                                                                                   | G 10805, Academic Technology Sy<br>G 10805, Academic Technology Sy<br>G 10805, Academic Technology Sy<br>G 10805, Academic Technology Sy                                                                                                    | stems May 01, 2008<br>stems May 01, 2008<br>stems May 01, 2008<br>stems May 01, 2008                                                                                                    |          |                         |          |          |
| Budget 0<br>Go<br>Search R<br>▲ Positio<br>000186<br>000481<br>002888<br>014042<br>014166<br>014220<br>999954 | rganization:<br>All<br>10101, Office of the Prov<br>10202, Admissions                                                                                                    | ► Employee Class<br>▼<br>SN, SPA Non-Exempt<br>SN, SPA Non-Exempt<br>SN, SPA Non-Exempt<br>SN, SPA Non-Exempt<br>SN, SPA Non-Exempt<br>SN, SPA Non-Exempt<br>E2, SAA0 II 12 Month Leave Earning | G 10805, Academic Technology Sy<br>G 10805, Academic Technology Sy<br>G 10805, Academic Technology Sy<br>G 10805, Academic Technology Sy<br>G 10805, Academic Technology Sy<br>G 10805, Academic Technology Sy<br>g G 10805, Academic Technology Sy | stems May 01, 2008<br>stems May 01, 2008<br>stems May 01, 2008<br>stems May 01, 2008<br>stems May 01, 2008<br>stems May 01, 2008<br>stems Jun 26, 2009                                             |          |                         |          |          |
| Budget 0<br>Go<br>Search R<br>▲ Positio<br>V<br>000186<br>000481<br>002888<br>014042<br>014166<br>014220      | rganization:<br>All<br>10101, Office of the Prov<br>10202, Admissions<br>csults<br>m                                                                                                  | Employee Class     SN, SPA Non-Exempt     SN, SPA Non-Exempt     SN, SPA Non-Exempt     SN, SPA Non-Exempt     SN, SPA Non-Exempt     SN, SPA Non-Exempt                                        | G 10805, Academic Technology Sy<br>G 10805, Academic Technology Sy<br>G 10805, Academic Technology Sy<br>G 10805, Academic Technology Sy<br>G 10805, Academic Technology Sy<br>G 10805, Academic Technology Sy                                      | stems May 01, 2008<br>stems May 01, 2008<br>stems May 01, 2008<br>stems May 01, 2008<br>stems May 01, 2008<br>stems May 01, 2008<br>stems Jun 26, 2009<br>stems Jun 20, 2007<br>stems Jul 01, 2007 |          |                         |          |          |

# Select the **"PAF POSITION Labor Distribution, PAFLBD"** from the **Approval Category** drop down box.

| Position Actions Fiscal Year:* 2013 (01-JUL-2012 - 30-JUN-2013) |                |
|-----------------------------------------------------------------|----------------|
|                                                                 |                |
|                                                                 |                |
|                                                                 |                |
|                                                                 |                |
| Position:* 014166                                               |                |
| Approval Category: * PAF POSITION Labor Distribution, PAFPLD 🔹  | _              |
| Go                                                              |                |
|                                                                 |                |
|                                                                 | New EPAF       |
| Return                                                          | n to EPAF Menu |
| RELEASE: 8.4                                                    |                |

Click on "Go" to access the Electronic PAF POSITION Labor Distribution, PAFPLD.

# **PAF POSITION Labor Distribution, PAFLBD**

The **PAF POSITION Labor Distribution, PAFLBD** can perform multiple **permanent** actions. The PAF can decrease/increase Budget or FTE, move Budget and FTE from one position to another or change the funding source on a position.

## Current Position Information for Position 014166:

| Rente                                              | r the informatio                                                       | n for the EPAF an                                                     | d either Save or Si                                                          | ubmit.                                                |                                              |                           |                      |                |                |
|----------------------------------------------------|------------------------------------------------------------------------|-----------------------------------------------------------------------|------------------------------------------------------------------------------|-------------------------------------------------------|----------------------------------------------|---------------------------|----------------------|----------------|----------------|
| Transa<br>Transa                                   | action:<br>action Status:                                              | None (Position Or<br>PAF POSITION La                                  | ily)<br>por Distribution, P                                                  |                                                       | <b>ate:</b> Nov 07, 20                       | 12                        | Defa                 | aults to C     | urrent Date    |
| Save                                               |                                                                        |                                                                       |                                                                              |                                                       |                                              |                           |                      |                |                |
|                                                    |                                                                        |                                                                       |                                                                              |                                                       |                                              |                           |                      |                |                |
|                                                    |                                                                        |                                                                       |                                                                              |                                                       | Routing Quer                                 | ue   Transaction          | History              |                |                |
| * - ind                                            | icates a requir                                                        | ed field.                                                             |                                                                              |                                                       |                                              |                           |                      |                |                |
|                                                    |                                                                        |                                                                       |                                                                              |                                                       |                                              |                           |                      |                |                |
|                                                    |                                                                        | 2                                                                     |                                                                              | inter Europe                                          | N.L.C. State                                 |                           |                      |                |                |
| NBAP                                               | BUD Labor                                                              | Distribution,                                                         | 014166-00                                                                    | Tech Suppo                                            | ort Technicia                                | an                        |                      |                |                |
|                                                    | BUD Labor<br>Change                                                    | Distribution,                                                         | 014166-00                                                                    | Tech Suppo                                            | ort Technicia                                | an                        |                      |                |                |
| Add /                                              | Change                                                                 | Distribution,                                                         |                                                                              | Tech Suppo                                            | ort Technicia                                | an                        |                      |                |                |
| Add /<br>Effecti                                   | Change                                                                 |                                                                       |                                                                              |                                                       | ort Technicia<br>Program                     |                           | Budget               | FTE            | Amount to Post |
| Add /<br>Effecti                                   | Change<br>ive Date: MM/D                                               | D/YYYY 11/07/20                                                       | 12                                                                           |                                                       |                                              |                           | Budget<br>25000.00   | FTE .1667      |                |
| Add /<br>Effecti<br>COA                            | Change<br>ive Date: MM/D<br>Index                                      | D/YYYY 11/07/20<br>Fund                                               | 12<br>Organization                                                           | Account                                               | Program                                      | Percent                   |                      |                | .00            |
| Add /                                              | Change<br>Ve Date: MM/D<br>Index<br>110154                             | D/YYYY 11/07/20<br>Fund<br>110154                                     | 12<br>Organization<br>4 12228                                                | Account<br>Q 101110                                   | Program<br>Q 101<br>Q 101                    | Percent<br>16.67          | 25000.00             | .1667          | .00.           |
| Add /<br>Effection<br>COA<br>G<br>G<br>G<br>G<br>G | Change<br>ive Date: MM/D<br>Index<br>110154<br>Q 110161                | D/YYYY 11/07/20<br>Fund<br>Q 110154<br>Q 110161                       | 12<br>Organization<br>2 12228<br>2 12228                                     | Account<br>Q 101110<br>Q 101110                       | Program<br>Q 101                             | Percent<br>16.67<br>16.67 | 25000.00<br>25000.00 | .1667<br>.1667 | .00.           |
| Add /<br>Effecti<br>COA<br>G<br>G<br>G             | Change<br>ve Date: MM/D<br>Index<br>110154<br>Q 110161<br>Q 115083     | D/YYYY 11/07/20<br>Fund<br>Q 110154<br>Q 110161<br>Q 115083           | Organization           12228           12228           12228           10805 | Account<br>Q 101110<br>Q 101110<br>Q 101110           | Program<br>Q 101<br>Q 101<br>Q 152           | Percent<br>16.67<br>16.67 | 25000.00<br>25000.00 | .1667<br>.1667 | .00.           |
| Add /<br>Effecti<br>COA<br>G<br>G<br>G<br>G<br>G   | Change<br>ive Date: MM/D<br>Index<br>110154<br>110161<br>115083<br>Q   | D/YYYY 11/07/20<br>Fund<br>Q 110154<br>Q 110161<br>Q 115083<br>Q      | 12<br>Organization<br>Q 12228<br>Q 12228<br>Q 12228<br>Q 10805<br>Q          | Account<br>Q 101110<br>Q 101110<br>Q 101110<br>Q      | Program<br>Q 101<br>Q 101<br>Q 152<br>Q      | Percent<br>16.67<br>16.67 | 25000.00<br>25000.00 | .1667<br>.1667 | .00.           |
| Add /<br>Effecti<br>COA<br>G<br>G<br>G<br>G<br>G   | Change<br>ive Date: MM/D<br>Q 110154<br>Q 110161<br>Q 115083<br>Q<br>Q | D/YYYY 11/07/20<br>Fund<br>Q 110154<br>Q 110161<br>Q 115083<br>Q<br>Q | 12<br>Organization<br>Q 12228<br>Q 12228<br>Q 12228<br>Q 10805<br>Q<br>Q     | Account<br>Q 101110<br>Q 101110<br>Q 101110<br>Q<br>Q | Program<br>Q 101<br>Q 101<br>Q 152<br>Q<br>Q | Percent<br>16.67<br>16.67 | 25000.00<br>25000.00 | .1667<br>.1667 | .00            |

### **Decrease Budget/FTE:**

Budget or FTE may be decreased separately or you may decrease both at the same time. Simply enter the **Effective Date** that the change will take effect, the **New Budget** (as necessary) and the **New FTE** (as necessary).

# (Example 1: Position 014166 has a current budget of \$150,000 and 1.00 FTE. Position needs to be reduced to three-quarters time.)

| Ente                                                                                     | er the informatio                                                               | on for the EPAF an                                                     | d either Save or Su                                       | ıbmit.                                                |                                              |                              |              |                                 |                     |
|------------------------------------------------------------------------------------------|---------------------------------------------------------------------------------|------------------------------------------------------------------------|-----------------------------------------------------------|-------------------------------------------------------|----------------------------------------------|------------------------------|--------------|---------------------------------|---------------------|
| Transa<br>Transa                                                                         | and ID:<br>action:<br>action Status:<br>val Category:                           | None (Position Or<br>PAF POSITION Lai                                  | nly)<br>bor Distribution, P/                              |                                                       | <b>ate:</b> Nov 07, 20                       | 12                           |              |                                 |                     |
| Save                                                                                     | icates a requi                                                                  | ed field.                                                              |                                                           |                                                       | Routing Queu                                 | e   <u>Transaction H</u>     | n            | Changes have<br>nade to Effecti | ve Date,            |
|                                                                                          |                                                                                 | Distribution,                                                          | , 014166-00 -                                             | Fech Suppo                                            | ort Technicia                                | an                           | В            | udget, and FTE<br>being save    |                     |
| Add /                                                                                    | Change<br>ive Date: MM/D                                                        | 00/112/01/20                                                           | 12                                                        |                                                       |                                              |                              | Ļ            | being save                      | ed.                 |
| dd /<br>ffecti                                                                           | Change                                                                          |                                                                        |                                                           | Account                                               | Program                                      |                              | udget        | being save                      |                     |
| dd /<br>Effecti                                                                          | Change<br>ive Date: MM/E<br>Index                                               | D/YYYY 12/01/20<br>Fund                                                | 12<br>Organization                                        | Account                                               | Program                                      | Percent Bu                   | udget        | being save                      | ed.<br>mount to Pos |
| Add /<br>Effection<br>COA<br>COA<br>G                                                    | Change<br>ive Date: MM/D<br>Index<br>110154                                     | Fund<br>110154                                                         | Organization<br>Q 12228                                   | Account<br>Q 101110                                   | Program                                      | Percent Bu                   | udget        | being save                      | ed.                 |
| Add /<br>Effection<br>COA<br>COA<br>COA<br>COA<br>COA<br>COA<br>COA<br>COA<br>COA<br>COA | Change<br>ive Date: MM/D<br>Index<br>9 110154<br>9 110161                       | PD/YYYY 12/01/20<br>Fund<br>Q 110154<br>Q 110161                       | 12<br>Organization<br>Q 12228<br>Q 12228                  | Account<br>101110<br>101110                           | Program<br>Q 101<br>Q 101                    | Percent Bu<br>16.67<br>16.67 | 1875<br>1875 | being save                      | ed.                 |
| Add /<br>Effection                                                                       | Change<br>Ive Date: MM/D<br>Index<br>9 110154<br>9 110161<br>9 115083           | PD/YYYY 12/01/20<br>Fund<br>Q 110154<br>Q 110161<br>Q 115083           | 12<br>Organization<br>Q 12228<br>Q 12228<br>Q 10805       | Account<br>101110<br>101110<br>101110<br>101110       | Program<br>Q 101<br>Q 101<br>Q 152           | Percent Bu<br>16.67<br>16.67 | 1875<br>1875 | being save                      | ed.                 |
| Add /<br>Effection                                                                       | Change<br>live Date: MM/D<br>Index<br>110154<br>110161<br>115083                | DD/YYYY 12/01/20<br>Fund<br>Q 110154<br>Q 110161<br>Q 115083<br>Q      | 12<br>organization<br>0 12228<br>0 12228<br>0 10805<br>0  | Account<br>Q 101110<br>Q 101110<br>Q 101110<br>Q      | Program<br>Q 101<br>Q 101<br>Q 152<br>Q      | Percent Bu<br>16.67<br>16.67 | 1875<br>1875 | being save                      | ed.                 |
| Add /                                                                                    | Change<br>ive Date: MM/D<br>Index<br>Q 110154<br>Q 110161<br>Q 115083<br>Q<br>Q | DD/YYYY 12/01/20<br>Fund<br>Q 110154<br>Q 110161<br>Q 115083<br>Q<br>Q | 12<br>organization<br>0 12228<br>12228<br>10805<br>0<br>0 | Account<br>Q 101110<br>Q 101110<br>Q 101110<br>Q<br>Q | Program<br>Q 101<br>Q 101<br>Q 152<br>Q<br>Q | Percent Bu<br>16.67<br>16.67 | 1875<br>1875 | being save                      | ed.                 |

Click Save to update Total.

| Elec             | tronic P                | ersonnel                             | Action Fo                  | rm            |                 |         |                                |               |                |                                                                                   |
|------------------|-------------------------|--------------------------------------|----------------------------|---------------|-----------------|---------|--------------------------------|---------------|----------------|-----------------------------------------------------------------------------------|
|                  |                         | saved successfu<br>on for the EPAF a | lly.<br>and either Save o  | Submit        |                 |         |                                |               |                |                                                                                   |
| Transa<br>Transa | ction:<br>ction Status: |                                      | nly)<br>ibor Distribution, |               | Date: Nov 07, 2 | 012     |                                |               |                |                                                                                   |
| Save             |                         | elete                                | ·                          |               |                 | Routin  | <u>g Queue</u>   <u>Transa</u> | ction History |                | Changes have been saved.<br>Note the differences to<br>Amount to Post and Totals. |
| NBAPI            | BUD Labor               | Distribution,                        | 014166-00                  | Tech Suppo    | rt Technicia    | n       |                                |               |                |                                                                                   |
|                  | Change<br>ve Date: MM/D | D/YYYY 12/01/20                      | 12                         |               |                 |         |                                |               |                |                                                                                   |
| COA              | Index                   | Fund                                 | Organization               |               | Program         | Percent | Budget                         | FTE /         | Amount to Post | temove                                                                            |
| Q G              | 🔍 110154                | 🔍 110154                             | Q 12228                    | 🔍 101110      | Q 101           | 16.67   | 18753.00                       | .0900         | -6247.00       |                                                                                   |
| 🔍 G              | Q 110161                | Q 110161                             | Q 12228                    | 🔍 101110      | Q 101           | 16.67   | 18754.00                       | .0900         | -6246.00       |                                                                                   |
| Q G              | 🔍 115083                | Q 115083                             | Q 10805                    | 🔍 101110      | Q 152           | 66.66   | 75000.00                       | .5700         | -25000.00      |                                                                                   |
| Q                | ۹.                      | Q,                                   | Q                          | Q             | 9               |         |                                |               |                |                                                                                   |
| ٩, 📃             | 9                       | 9                                    | Q                          | 9             | 9               |         |                                |               |                |                                                                                   |
| ٩, 📃             | Q                       | Q                                    | Q                          | Q             | 9               |         |                                |               |                |                                                                                   |
| ٩, 📃             | Q                       | Q                                    | Q                          | 9             | Q.              |         |                                |               |                |                                                                                   |
|                  |                         |                                      |                            |               | Total:          | 100.00  | 112507.00                      | .75           | -37493.00      |                                                                                   |
|                  | Default from P          | osition Index                        | Save an                    | d Add New Rov | VS              |         |                                |               |                |                                                                                   |
| Routir           | ng Queue                |                                      |                            |               |                 |         |                                |               |                |                                                                                   |

#### It is important to note the following on PAF POSITION Labor Distribution, PAFPLD:

- The Percent will automatically update based on the budget that you enter. The Percent is a nonenterable field.
- 2. The FTE can only be taken to 2 decimal places, e.g., .75, .50, .33. If the FTE is carried out more than 2 decimal places, the PAF will be returned to the originator for correction.
- 3. For positions that have more than one funding source, you may change as few or as many Budgets or FTEs as needed for the transaction.
- 4. Always include a **comment** on the PAF to help clarify the action that is being performed.

Divisional Procedures have not been altered: a transfer from paper to Electronic PAFs is all that has changed. Approval levels remain the same as with the paper PAFs. Applicable approval levels must be selected in the routing queues as specified by your division.

|                                                                                             | r change was s                                                                              | aved successful             | ly.                                                                                         |                             |                  |         |             |             |                  |                                                            |
|---------------------------------------------------------------------------------------------|---------------------------------------------------------------------------------------------|-----------------------------|---------------------------------------------------------------------------------------------|-----------------------------|------------------|---------|-------------|-------------|------------------|------------------------------------------------------------|
|                                                                                             |                                                                                             |                             | d either Save or S                                                                          | ubmit                       |                  |         |             |             |                  |                                                            |
| ransa<br>Transa                                                                             | action: 1<br>Action Status: V                                                               |                             | y)<br>oor Distribution, PA                                                                  |                             | te: Nov 07, 2012 |         |             |             |                  |                                                            |
| Save                                                                                        | Submit De                                                                                   | lete                        |                                                                                             |                             |                  |         |             |             |                  |                                                            |
|                                                                                             |                                                                                             |                             |                                                                                             |                             |                  |         | Bo          | uting Queue | Transaction Hist | ery                                                        |
| - Ind                                                                                       | icates a require                                                                            | d field                     |                                                                                             |                             |                  |         |             |             |                  |                                                            |
|                                                                                             |                                                                                             |                             |                                                                                             |                             |                  |         |             |             |                  |                                                            |
| IBAP                                                                                        | BUD Labor [                                                                                 | Distribution, /             | 014166-00 Te                                                                                | ch Support                  | Technician       |         |             |             |                  |                                                            |
| 1                                                                                           | Change                                                                                      |                             |                                                                                             |                             |                  |         |             |             |                  |                                                            |
| ffecti                                                                                      | ve Date: MM/DE                                                                              | mm 12/01/2012               |                                                                                             |                             |                  |         |             |             |                  |                                                            |
| OA                                                                                          | Index                                                                                       | Fund                        | Organization                                                                                | Account                     | Program          | Percent | Budget      | FTE         | Amount to Post   | Pomous                                                     |
| G                                                                                           | Q 110154                                                                                    | 9 110154                    | 9 12228                                                                                     | Q 101110                    | Q 101            | 16,67   |             |             |                  |                                                            |
| G                                                                                           | Q 110161                                                                                    | Q 110161                    | Q 12228                                                                                     | Q 101110                    | Q, 101           | 16,67   |             |             |                  |                                                            |
|                                                                                             | Q 115083                                                                                    | Q 115083                    | Q 10805                                                                                     | Q 101110                    | Q 152            | 66.00   |             |             |                  |                                                            |
|                                                                                             |                                                                                             |                             |                                                                                             |                             |                  |         |             |             |                  |                                                            |
|                                                                                             | Q                                                                                           | Q                           | Q                                                                                           | Q                           | Q                |         |             |             |                  |                                                            |
| 2                                                                                           | a                                                                                           | d                           | a                                                                                           | q                           | a                |         |             |             |                  |                                                            |
| a                                                                                           |                                                                                             |                             |                                                                                             |                             |                  |         |             |             |                  |                                                            |
| d d d                                                                                       | a                                                                                           | Q                           | Q                                                                                           | a                           | Q                |         |             |             |                  |                                                            |
| d d d                                                                                       | a                                                                                           | a                           | a                                                                                           | a                           | a<br>a<br>a      | 100.00  | 112507.00   | .7          | -37493.00        |                                                            |
| 0<br>0<br>0<br>0<br>0<br>0                                                                  | a                                                                                           | d d d                       | 000                                                                                         | a                           | a                | 100.00  | 112507.00   | .75         | -37493.00        |                                                            |
| d d d d                                                                                     | d d d                                                                                       | d d d                       | 000                                                                                         | ddd                         | a<br>a<br>a      | 100.00  | 112507.00   | .75         | -37493.00        |                                                            |
| d d d d                                                                                     | d d d                                                                                       | d d d                       | 000                                                                                         | ddd                         | a<br>a<br>a      | 100.00  | 112507.00   | .75         | -37493.00        |                                                            |
| d<br>d<br>d<br>Routi                                                                        | Q<br>Q<br>Q<br>Default from Pos                                                             | d d d                       | 000                                                                                         | Q<br>Q<br>Q<br>Add New Rows | a<br>a<br>a      | 100.00  | 112507.00   | .75         | -37493.00        |                                                            |
| a<br>a<br>a<br>a<br>a<br>a<br>a<br>a<br>a<br>a<br>a<br>a<br>a<br>a<br>a<br>a<br>a<br>a<br>a | Q<br>Q<br>Default from Pos<br>ng Queue                                                      | Q<br>Q<br>a<br>sition Index | Q<br>Q<br>Q<br>Save and A                                                                   | Q<br>Q<br>Q<br>Add New Rows | a<br>a<br>a      | 100.00  | 112507.00   | .75         | -37493.00        | Required Action Remo                                       |
| Q<br>Q<br>Q<br>Routin<br>Approv                                                             | Q<br>Q<br>Default from Pos<br>ng Queue<br>val Lavel                                         | Q<br>Q<br>Q<br>office       | Q<br>Q<br>Save and A<br>User Nam                                                            | Q<br>Q<br>Q<br>Add New Rows | a<br>a<br>a      | 100.00  | 9 112507.00 | .75         | - 37493.00       | Required Action Remo                                       |
| d<br>d<br>d<br>Routii<br>40 - (E<br>99 - (A                                                 | Q<br>Q<br>Default from Pos<br>ng Queue<br>val Level<br>SUDGET) Budget                       | Q<br>Q<br>Q<br>office       | Q<br>Q<br>Save and A<br>User Nam                                                            | Q<br>Q<br>Q<br>Add New Rows | a<br>a<br>a      | 100.00  | 9 112507.00 | .75         | -37493.00        | Required Action Remo<br>Approve                            |
| Q<br>Q<br>Q<br>Q<br>Q<br>Q<br>Q<br>Q<br>Q<br>Q<br>Q<br>Q<br>Q<br>Q<br>Q<br>Q<br>Q<br>Q<br>Q | Q<br>Q<br>Default from Pos<br>ng Queue<br>val Level<br>30DGET) Budget<br>APPLY) EPAF Apj    | Q<br>Q<br>Q<br>office       | Q<br>Q<br>Save and A<br>User Nam                                                            | Q<br>Q<br>Q<br>Add New Rows | a<br>a<br>a      | 100.00  | 112507.00   | .75         | -37493.00        | Required Action Remo<br>Approve<br>Apply                   |
| Approv<br>40 - (E<br>99 - (/<br>Not Se<br>Not Se                                            | Q<br>Q<br>Q<br>Q<br>Q<br>Q<br>Q<br>Q<br>Q<br>Q<br>Q<br>Q<br>Q<br>Q<br>Q<br>Q<br>Q<br>Q<br>Q | Q<br>Q<br>Q<br>office       | C<br>C<br>C<br>C<br>C<br>C<br>C<br>C<br>C<br>C<br>C<br>C<br>C<br>C<br>C<br>C<br>C<br>C<br>C | Q<br>Q<br>Q<br>Add New Rows | a<br>a<br>a      | 100.00  | 112507.00   | .75         | -37493.00        | Required Action Remo<br>Approve<br>Apply<br>Not Selected * |

For areas listed in the approval levels, select on the magnifying glass under User Name <sup>9</sup> to select approver. To add an approval level, click on the drop down arrow to select the appropriate level; then click on the magnifying glass under User Name to select approver for that level. Select required action for approvers that you have added.

| NBAP | g Queue ERRO<br>icates a require<br>BUD Labor | ed field.       | iption<br>red Action must I<br>014166-00 |             | rt Technic | ian            |                  |       |                  |                       |
|------|-----------------------------------------------|-----------------|------------------------------------------|-------------|------------|----------------|------------------|-------|------------------|-----------------------|
|      | Change<br>ve Date: MM/DI                      | D/YYYY 12/01/20 | 12                                       |             |            |                |                  |       |                  |                       |
| COA  | Index                                         | Fund            | Organization                             |             | Program    | Percent        |                  | FTE   | Amount to Post F |                       |
| G    | Q 110154                                      | Q 110154        | Q 12228                                  | Q 101110    | Q 101      | 16.67          |                  | .0900 |                  |                       |
| G    | Q 110161                                      | Q 110161        | Q 12228                                  | Q 101110    | Q 101      | 16.67          |                  | .0900 |                  | 23                    |
| G    | Q 115083                                      | Q 115083        | Q 10805                                  | Q 101110    | Q 152      | 66.66          | 75000.00         | .5700 | -25000.00        | E                     |
| 2    | Q                                             | Q               | Q                                        | Q           | Q          |                |                  |       |                  |                       |
| Q,   | Q                                             | Q,              | Q,                                       | Q           | Q,         |                |                  |       |                  |                       |
| ۹,   | Q                                             | Q               | Q,                                       | Q           | Q,         |                |                  |       |                  |                       |
| Q,   | Q                                             | Q               | Q                                        | Q           | Q,         |                |                  |       |                  |                       |
|      |                                               |                 |                                          |             | Total:     | 100.00         | 112507.00        | .75   | -37493.00        |                       |
| -    | Default from Pos                              | ition Index     | Save and A                               | dd New Rows |            |                |                  |       |                  |                       |
|      | ng Queue                                      |                 |                                          |             |            |                |                  |       |                  |                       |
|      | val Level                                     |                 | User Name                                |             |            |                |                  |       |                  | Required Action Remov |
|      | BUDGET) Budget                                |                 |                                          |             |            |                | rover Diagnostic |       |                  | Approve               |
|      | APPLY) EPAF App                               | 24 J            | Q EPAFCTE                                |             |            | EPAFCTRL Apply |                  |       |                  | Apply                 |
|      | DEPT) Departme                                | nt              | BBHEMP                                   | HI D        |            | Barbara B Hemp | hill             |       | 6                | FYI                   |

Save PAF after selecting Routing Queue. A message **"Your change was saved successfully"** will appear along with a **"Submit"** button. Click the **"Submit"** button to start the PAF processing through the approval levels.

| Elect     | ronic Pe              | ersonnel A          | ction Forr          | n         |                 |                 |                  |       |                |        |
|-----------|-----------------------|---------------------|---------------------|-----------|-----------------|-----------------|------------------|-------|----------------|--------|
| Your      | change was            | saved successfully  | y                   |           |                 |                 |                  |       |                |        |
| 👎 Enter   | the informatio        | n for the EPAF and  | either Save or Su   | bmit      |                 |                 |                  |       |                |        |
| Name a    |                       | None (Position Only | ()                  |           |                 |                 |                  |       |                |        |
| Transac   | tion:<br>tion Status: | 143358<br>Waiting   |                     | Query D   | ate: Nov 07, 20 | 12              |                  |       |                |        |
|           |                       | PAF POSITION Labo   | or Distribution, PA | FPLD      |                 |                 |                  |       |                |        |
|           |                       |                     |                     |           |                 |                 |                  |       |                |        |
| Save      | Submit De             | elete               |                     |           |                 |                 |                  |       |                |        |
|           |                       |                     |                     |           | Pouting Queu    | e   Transactior | History          |       |                |        |
|           |                       |                     |                     |           | Routing Queu    |                 | <u>r History</u> |       |                |        |
| 🔹 - indic | ates a requir         | ed field.           |                     |           |                 |                 |                  |       |                |        |
| NRAPE     | SUD Labor             | Distribution,       | 014166-00 T         | ech Sunno | rt Technicia    | n               |                  |       |                |        |
|           |                       | Distribution,       | 011100 00 1         | cen ouppo |                 |                 |                  |       |                |        |
| Add / C   |                       |                     |                     |           |                 |                 |                  |       |                |        |
| Effectiv  | e Date: MM/D          | D/YYYY 12/01/2012   | 2                   |           |                 |                 |                  |       |                |        |
| COA       | Index                 | Fund                | Organization        | -         | Program         | Percent         | Budget           | FTE   | Amount to Post | Remove |
| Q G       | Q 110154              | Q 110154            | Q 12228             | Q 101110  | Q 101           | 16.67           | 18753.00         | .0900 | -6247.00       |        |
| Q G       | Q 110161              | Q 110161            | Q 12228             | Q 101110  | Q 101           | 16.67           | 18754.00         | .0900 | -6246.00       |        |
| Q G       | Q 115083              | Q 115083            | Q 10805             | Q 101110  | Q 152           | 66.66           | 75000.00         | .5700 | -25000.00      |        |
| Q         | Q                     | Q,                  | Q                   | Q         | Q               |                 |                  |       |                |        |
| Q         | Q                     | Q                   | Q                   | Q         | Q               |                 |                  |       |                |        |

# Increase Budget/FTE:

Budget or FTE may be increased separately or may be increased both at the same time. Simply enter the **Effective Date** that the change will take effect, the **New Budget** (as necessary) and the **New FTE** (as necessary).

## Current Position Information for Position 013170:

| Elec             | tronic P                  | ersonnel                            | Action Fo                   | rm            |                  |           |                  |               |                |                                          |
|------------------|---------------------------|-------------------------------------|-----------------------------|---------------|------------------|-----------|------------------|---------------|----------------|------------------------------------------|
| Ente             | r the information         | on for the EPAF                     | and either Save or          | Submit.       |                  |           |                  |               |                |                                          |
| Transa<br>Transa | nction:<br>nction Status: | None (Position C<br>PAF POSITION La | only)<br>abor Distribution, |               | Date: Nov 08,    | 2012      |                  |               |                |                                          |
| Save             |                           |                                     |                             |               |                  |           |                  |               |                |                                          |
|                  |                           |                                     |                             |               |                  | Routin    | g Queue   Transa | iction Histor | х              |                                          |
| * - Ind          | cates a requir            | ed field.                           |                             |               |                  |           |                  |               |                |                                          |
| NBAP             | BUD Labor                 | Distribution.                       | 013170-00                   | Building & I  | Environmen       | tal Techn |                  |               |                |                                          |
|                  | Change                    |                                     |                             |               |                  |           |                  |               |                |                                          |
|                  |                           | D/YYYY 11/08/20                     | 12                          |               |                  |           |                  |               |                |                                          |
| COA              | Index                     | Fund                                | Organization                | Account       | Program          |           | Budget           | FTE           | Amount to Post |                                          |
| QG               | Q 117507                  | Q 117507                            | Q 56408                     | Q 101110      | Q 180            | 100.00    | 11166.00         | .5000         | .00            |                                          |
| Q,               | Q                         | Q                                   | Q                           | Q             | Q                |           |                  |               |                |                                          |
| Q                | Q                         | Q                                   | a                           | Q             | Q                |           |                  |               |                |                                          |
| Q,               | Q                         | Q                                   | Q                           | Q             | Q                |           |                  |               |                |                                          |
| Q.               | Q                         | Q                                   | Q                           | Q,            | Q                |           |                  |               |                |                                          |
|                  |                           |                                     |                             |               | Total:           | 100.00    | 11166.00         | .50           | .00            |                                          |
| V Def            | aulting values            | for Labor Distri                    | bution from the P           | osition Labor | Distribution red | cords.    |                  |               |                |                                          |
| 1                | Default from Po           | osition Index                       | Save an                     | d Add New Roy | VS               |           |                  |               |                |                                          |
| Routi            | ng Queue                  |                                     |                             |               |                  |           |                  |               |                |                                          |
| Approv           | al Level                  |                                     | User Name                   |               |                  |           |                  |               |                | Required Action                          |
|                  | UDGET) Budge              | t Office                            | Q                           |               |                  |           |                  |               |                | Approve                                  |
|                  |                           | 7.89(205)                           |                             |               |                  |           |                  |               |                | 1 (1 (1 (1 (1 (1 (1 (1 (1 (1 (1 (1 (1 (1 |

# (Example 2: Position 013170 has a current budget of \$11,166 and .50 FTE. Position will be built to a full-time status.)

| AOC | Index    | Fund     | Organization | Account  | Program | Percent | Budget   | FTE | Amount to Post |
|-----|----------|----------|--------------|----------|---------|---------|----------|-----|----------------|
| G   | Q 117507 | Q 117507 | Q 56408      | Q 101110 | Q 180   | 100.00  | 22332    | 1.0 | .00            |
| 2   | Q        | Q        | Q            | Q        | Q       |         |          |     |                |
| ~   | Q        | Q        | Q            | Q        | Q       |         |          |     |                |
| 2   | Q        | Q        | Q            | Q        | Q       |         |          | ]   |                |
| 2   | Q        | Q        | Q            | Q        | Q       |         |          | ]   |                |
|     |          |          |              |          | Total:  | 100.00  | 11166.00 | .50 | .00            |

Click Save to update Total.

| You You                                                                                          | r change was                                                    | saved successfu                                                        | lly.                                         |                                    |                                 |                         |           |               |                                          |           |
|--------------------------------------------------------------------------------------------------|-----------------------------------------------------------------|------------------------------------------------------------------------|----------------------------------------------|------------------------------------|---------------------------------|-------------------------|-----------|---------------|------------------------------------------|-----------|
| Ente                                                                                             | r the information                                               | on for the EPAF an                                                     | d either Save or Su                          | Ibmit                              |                                 |                         |           |               |                                          |           |
| Transa<br>Transa                                                                                 | and ID:<br>action:<br>action Status:<br>val Category:           |                                                                        | hly)<br>bor Distribution, P/                 |                                    | <b>ate:</b> Nov 08, 20          | 12                      |           |               |                                          |           |
| Save                                                                                             |                                                                 | elete                                                                  |                                              |                                    | Routing Que                     | ue   <u>Transaction</u> | n History | ſ             | Changes ha<br>saved. No<br>differences t | ote the   |
|                                                                                                  | icates a requi                                                  |                                                                        | 1.5.5.5.5                                    |                                    |                                 |                         |           |               | to Post and                              | d Totals. |
| NBAP                                                                                             | BUD Labor<br>Change                                             | Distribution,                                                          | , 013170-00 F                                | Building & f                       | Environmen                      | tal Techn               |           | L             | to Post and                              | d Totals. |
| NBAP<br>Add /<br>Effect                                                                          | BUD Labor<br>Change                                             |                                                                        |                                              |                                    | Environmen<br>Program           | tal Techn<br>Percent    | Budget    | FTE           | to Post and                              |           |
| NBAP<br>Add /                                                                                    | BUD Labor<br>Change<br>ve Date: MM/[                            | Distribution,                                                          | 12                                           |                                    |                                 |                         |           | FTE<br>1.0000 |                                          |           |
| NBAP<br>Add /<br>Effect                                                                          | BUD Labor<br>Change<br>ve Date: MM/I<br>Index                   | Distribution,                                                          | 12<br>Organization                           | Account                            | Program                         | Percent                 |           |               | Amount to Post                           | Remove    |
| NBAP<br>Add /<br>Effection                                                                       | BUD Labor<br>Change<br>ve Date: MM/r<br>Index<br>117507         | Distribution,<br>12/01/20<br>Fund<br>Q 117507                          | 12<br>Organization<br>© 56408                | Account<br>Q 101110                | Program<br>Q 180                | Percent                 |           |               | Amount to Post                           | Remove    |
| NBAP<br>Add /<br>Effection<br>COA                                                                | BUD Labor<br>Change<br>ve Date: MM/I<br>Index<br>Q 117507<br>Q  | Distribution,<br>DD/YYYY 12/01/20<br>Fund<br>Q 117507<br>Q             | 12<br>Organization<br>Q 56408<br>Q           | Account<br>Q 101110<br>Q           | Program<br>Q 180<br>Q           | Percent                 |           |               | Amount to Post                           | Remove    |
| NBAP<br>Add /<br>Effection<br>COA<br>COA<br>COA                                                  | BUD Labor<br>Change<br>ve Date: MM/t<br>Index<br>117507<br>Q    | Distribution,<br>12/01/20<br>Fund<br>Q 117507<br>Q<br>Q                | 12<br>Organization<br>Q 56408<br>Q<br>Q      | Account<br>Q 101110<br>Q<br>Q      | Program<br>Q 180<br>Q           | Percent                 |           |               | Amount to Post                           | Remove    |
| NBAP<br>Add /<br>Effection<br>COA<br>COA<br>COA<br>COA<br>COA<br>COA<br>COA<br>COA<br>COA<br>COA | BUD Labor<br>Change<br>ve Date: MM/I<br>Q 117507<br>Q<br>Q<br>Q | Distribution,<br>200/112/01/20<br>Fund<br>Q 117507<br>Q<br>Q<br>Q<br>Q | 12<br>Organization<br>Q 56408<br>Q<br>Q<br>Q | Account<br>Q 101110<br>Q<br>Q<br>Q | Program<br>Q 180<br>Q<br>Q<br>Q | Percent                 | 22332.00  | 1.0000        | Amount to Post<br>11166.00               | Remove    |

Approval levels remain the same as with the paper PAFs. Applicable approval levels must be selected in the routing queues as specified by your division.

| pproval Level              | User Name  |                                   | Required Action Remove |
|----------------------------|------------|-----------------------------------|------------------------|
| 0 - (BUDGET) Budget Office | Q EPAFBUDG | EPAFBUDG Approver Diagnostic      | Approve                |
| 9 - (APPLY) EPAF Apply     | Q EPAFCTRL | EPAFCTRL Apply Diagnostic         | Apply                  |
| 4 - (HR) HR Office         | - EPAFHRS  | SPA and EPA NONFACULTY Diagnostic | FYI -                  |
| lot Selected               | · 9        |                                   | Not Selected -         |
| lot Selected               | · 9,       |                                   | Not Selected -         |
| lot Selected               | . Q        |                                   | Not Selected -         |
|                            |            |                                   |                        |
| Save and Add New Rows      |            | 3                                 |                        |

For areas listed in the approval levels, select on the magnifying glass under User Name <sup>9</sup> to select approver. To add an approval level, click on the drop down arrow to select the appropriate level; then click on the magnifying glass under User Name to select approver for that level. Select required action for approvers that you have added.

|                                                                                             | tronic P                                                                                                | ersonnel                                     | Action Fo                                                                                  | rm                                                                                                    |                                      |                      |                                                            |             |                |                                               |        |  |
|---------------------------------------------------------------------------------------------|----------------------------------------------------------------------------------------------------|----------------------------------------------|--------------------------------------------------------------------------------------------|----------------------------------------------------------------------------------------------------|--------------------------------------|----------------------|------------------------------------------------------------|-------------|----------------|-----------------------------------------------|--------|--|
|                                                                                             |                                                                                                    | aved successfu                               |                                                                                            | 1.1.1                                                                                                    |                                      |                      |                                                            |             |                |                                               |        |  |
|                                                                                             | the information                                                                                         | on for the EPAE                              | enther Save of                                                                             | Submit                                                                                                    |                                      |                      |                                                            |             |                |                                               |        |  |
| Transa<br>Transa                                                                            | action: 1<br>action Status: \                                                                           |                                              | nly)<br>abor Distribution,                                                                 |                                                                                                    | Date: Nov 0                          | 8, 2012              |                                                            |             |                |                                               |        |  |
| Save                                                                                        | Submit De                                                                                               | alete                                        |                                                                                            |                                                                                                    |                                      |                      |                                                            |             |                |                                               |        |  |
|                                                                                             |                                                                                                    |                                              |                                                                                            |                                                                                                    |                                      | Comments I           | Routing Queue                                              | Transaction | History        |                                               |        |  |
|                                                                                             |                                                                                                    |                                              |                                                                                            |                                                                                                    |                                      | and the first of the | and a second second second                                 |             |                |                                               |        |  |
| • - Ind                                                                                     | icates a require                                                                                        | d field.                                     |                                                                                            |                                                                                                    |                                      |                      |                                                            |             |                |                                               |        |  |
| NBAP                                                                                        | BUD Labor                                                                                               | Distribution.                                | 013170-00                                                                                  | Building & F                                                                                                 | Invironm                             | ental Techn          |                                                            |             |                |                                               |        |  |
|                                                                                             |                                                                                                    |                                              |                                                                                            | sanang or i                                                                                                  |                                      | erreating worth      |                                                            |             |                |                                               |        |  |
| Add /<br>Effecti                                                                            | Change<br>ve Date: MM/DI                                                                                | D/YYYY 12/01/20                              | 12                                                                                         |                                                                                                    |                                      |                      |                                                            |             |                |                                               |        |  |
|                                                                                             |                                                                                                    |                                              |                                                                                            |                                                                                                    |                                      |                      |                                                            |             |                |                                               |        |  |
|                                                                                             | Index                                                                                                   | Fund                                         | Organization                                                                               |                                                                                                    | Program                              |                      |                                                            |             | Amount to Post | Remove                                        |        |  |
| Q G                                                                                         | Q 117507                                                                                                | Q 117507                                     | Q 56408                                                                                    | Q 101110                                                                                                    | Q 180                                | Percent<br>100.00    |                                                            |             |                | Remove                                        |        |  |
| Q G<br>Q                                                                                    | Q 117507                                                                                                | Q 117507<br>Q                                | Q 56408                                                                                    | Q 101110<br>Q                                                                                                | Q 180                                |                      |                                                            |             |                |                                               |        |  |
| d G<br>d d                                                                                  | Q 117507<br>Q<br>Q                                                                                      | Q 117507<br>Q<br>Q                           | Q 56408<br>Q<br>Q                                                                          | Q 101110<br>Q<br>Q                                                                                           | Q 180<br>Q<br>Q                      |                      |                                                            |             |                |                                               |        |  |
| d d d d                                                                                     | Q 117507<br>Q<br>Q<br>Q                                                                                 | Q 117507<br>Q<br>Q<br>Q                      | Q 56408<br>Q<br>Q                                                                          | Q 101110<br>Q<br>Q<br>Q                                                                                      | Q 180<br>Q<br>Q<br>Q                 |                      |                                                            |             |                |                                               |        |  |
|                                                                                             | Q 117507<br>Q<br>Q                                                                                      | Q 117507<br>Q<br>Q                           | Q 56408<br>Q<br>Q                                                                          | Q 101110<br>Q<br>Q                                                                                           | Q 180<br>Q<br>Q                      |                      |                                                            |             |                |                                               |        |  |
| G<br>G<br>G<br>G<br>G<br>G<br>G<br>G<br>G<br>G<br>G<br>G<br>G<br>G<br>G<br>G<br>G<br>G<br>G | Q 117507<br>Q<br>Q<br>Q<br>Q                                                                            | Q 117507<br>Q<br>Q<br>Q<br>Q                 | Q 56408<br>Q<br>Q<br>Q<br>Q                                                                | C 101110<br>C C C C<br>C C C                                                                                 | Q 180<br>Q<br>Q<br>Q<br>Q<br>Total:  |                      | 22332.00                                                   | 1.0000      | 11166.00       |                                               |        |  |
| G<br>G<br>G<br>G<br>G<br>G<br>G<br>G<br>G<br>G<br>G<br>G<br>G<br>G<br>G<br>G<br>G<br>G<br>G | Q 117507<br>Q<br>Q<br>Q                                                                                 | Q 117507<br>Q<br>Q<br>Q<br>Q                 | Q 56408<br>Q<br>Q<br>Q<br>Q                                                                | Q 101110<br>Q<br>Q<br>Q                                                                                      | Q 180<br>Q<br>Q<br>Q<br>Q<br>Total:  | 100.00               | 22332.00                                                   | 1.0000      | 11166.00       |                                               |        |  |
| °<br>ddddd                                                                                  | Q 117507<br>Q<br>Q<br>Q<br>Q                                                                            | Q 117507<br>Q<br>Q<br>Q<br>Q                 | Q 56408<br>Q<br>Q<br>Q<br>Q                                                                | C 101110<br>C C C C<br>C C C                                                                                 | Q 180<br>Q<br>Q<br>Q<br>Q<br>Total:  | 100.00               | 22332.00                                                   | 1.0000      | 11166.00       |                                               |        |  |
| d d d<br>d d d<br>Routi                                                                     | Q 117507<br>Q<br>Q<br>Q<br>Q<br>Default from Po                                                         | Q 117507<br>Q<br>Q<br>Q<br>Q                 | Q 56408<br>Q<br>Q<br>Q<br>Q                                                                | 4 101110<br>4<br>4<br>4 Add New Roy                                                                          | Q 180<br>Q<br>Q<br>Q<br>Q<br>Total:  | 100.00               | 22332.00                                                   | 1.0000      | 11166.00       |                                               | Remove |  |
| d d d<br>Routi                                                                              | Q 117507<br>Q<br>Q<br>Q<br>Default from Pc<br>ng Queue<br>val Level                                     | Q 117507<br>Q<br>Q<br>Q<br>Q                 | Q 56408<br>Q<br>Q<br>Q<br>Q<br>Q<br>Q<br>Save an                                           | Q 101110<br>Q<br>Q<br>Q<br>Q<br>d Add New Roy                                                                | Q 180<br>Q<br>Q<br>Q<br>Total:<br>vs | 100.00               | 22332.00                                                   | 1.0000      | 11166.00       | E<br>Required<br>Action                       |        |  |
| Q Q Q Q Q Q Q Q Q Q Q Q Q Q Q Q Q Q Q                                                       | Q 117507<br>Q<br>Q<br>Q<br>Default from Pc<br>ng Queue<br>val Level<br>HR) HR Office                    | Q 117507<br>Q<br>Q<br>Q<br>Q<br>sitton Index | Sove an<br>User Name                                                                       | 4 101110<br>4<br>4<br>4<br>4<br>4<br>4<br>4<br>4<br>4<br>4<br>4<br>4<br>4<br>4<br>4<br>4<br>4                | Q 180<br>Q<br>Q<br>Q<br>Total:<br>vs | 100.00               | 22332.00<br>22332.00                                       | 1.0000      | 11166.00       | Required<br>Action                            | Remove |  |
| Q Q Q Q Q Q Q Q Q Q Q Q Q Q Q Q Q Q Q                                                       | Q 117507<br>Q<br>Q<br>Q<br>Default from Pc<br>ng Queue<br>val Level<br>HR) HR Office<br>SUDGET) Budge   | Q 117507<br>Q<br>Q<br>Q<br>sitton Index      | G 56408<br>G<br>G<br>G<br>G<br>G<br>G<br>Save an<br>User Name<br>• G EPAFHRS<br>G EPAFBUE  | 4 101110<br>4<br>4<br>4<br>4<br>4<br>4<br>4<br>4<br>4<br>4<br>4<br>4<br>4<br>4<br>4<br>8<br>8<br>8<br>9<br>6 | Q 180<br>Q<br>Q<br>Q<br>Total:<br>vs | 100.00               | 22332.00<br>22332.00<br>NIFACULTY Diago<br>over Diagnostic | 1.0000      | 11166.00       | Required<br>Action<br>FYI •<br>Approve        |        |  |
| Q G<br>Q Q<br>Q Q<br>Routi<br>Appro<br>34 - ()<br>40 - (E<br>99 - ()                        | Q 117507<br>Q<br>Q<br>Q<br>Default from Pc<br>ng Queue<br>val Level<br>HR) HR Office                    | Q 117507<br>Q<br>Q<br>Q<br>sitton Index      | Sove an<br>User Name                                                                       | 4 101110<br>4<br>4<br>4<br>4<br>4<br>4<br>4<br>4<br>4<br>4<br>4<br>4<br>4<br>4<br>4<br>8<br>8<br>8<br>9<br>6 | Q 180<br>Q<br>Q<br>Q<br>Total:<br>vs | SPA and EPA NG       | 22332.00<br>22332.00<br>NIFACULTY Diago<br>over Diagnostic | 1.0000      | 11166.00       | Required<br>Action                            |        |  |
| G<br>G<br>G<br>G<br>G<br>G<br>G<br>G<br>G<br>G<br>G<br>G<br>G<br>G<br>G<br>G<br>G<br>G<br>G | Q 117507<br>Q<br>Q<br>Q<br>Q<br>Q<br>Q<br>Q<br>Q<br>Q<br>Q<br>Q<br>Q<br>Q<br>Q<br>Q<br>Q<br>Q<br>Q<br>Q | Q 117507<br>Q<br>Q<br>Q<br>sitton Index      | Q 56408<br>Q<br>Q<br>Q<br>Q<br>Q<br>Q<br>Save an<br>User Name<br>C<br>EPAFDUC<br>Q EPAFCTE | 4 101110<br>4<br>4<br>4<br>4<br>4<br>4<br>4<br>4<br>4<br>4<br>4<br>4<br>4<br>4<br>4<br>8<br>8<br>8<br>9<br>6 | Q 180<br>Q<br>Q<br>Q<br>Total:<br>vs | SPA and EPA NG       | 22332.00<br>22332.00<br>NIFACULTY Diago<br>over Diagnostic | 1.0000      | 11166.00       | Required<br>Action<br>FY1<br>Approve<br>Apply |        |  |

Save PAF after selecting Routing Queue. A message **"Your change was saved successfully"** will appear along with a **"Submit"** button. Click the **"Submit"** button to start the PAF processing through the approval levels.

# Move Budget and/or FTE from One Position to Another

The labor distribution on a PAF works differently than the labor distribution on an EPAF. Budget and FTE can be moved from one position to another on the Labor Distribution grid. PAFs may take budget **FROM** one position and add it **TO** a different position. Therefore, 2 PAFS will be required to complete the **FROM** and **TO** actions. The first PAF is completed to take Budget and/or FTE **FROM** one position. The second PAF adds Budget and/or FTE **TO** a position. Both PAFs must be completed at the same time in order to be approved by the Budget Office.

### (Example 3: Move Budget of \$25,000 and FTE of .25 from position 000898 to position 000047.)

| a       110042       110042       12203       101030       101       10000       135000.00       1.0007       .0         a       a<                                                                                                    |                                                   | Change<br>ive Date: MM/D                                                                                     | D/YYYY 11/18/20                                                                                                    | 12                                                                                                    |                                                         |                               |             |          |        |               |     |
|----------------------------------------------------------------------------------------------------|---------------------------------------------------|----------------------------------------------------------------------------------------------------|----------------------------------------------------------------------------------------------------|----------------------------------------------------------------------------------------------------|---------------------------------------------------------|-------------------------------|-------------|----------|--------|---------------|-----|
| Total: 100.00 135000.00 1.00 .00<br>Default from Position Index Save and Add New Rows<br>t - Indicates a required field.<br>NBAPBUD Labor Distribution, 000898-00 Professor<br>Add / Change<br>Effective Date: MM/DD/YYYY 11/18/2012<br>COA Index Fund Organization Account Program Percent Budget FTE Amount to Post Re<br>G G 110042 Q 12203 Q 101030 Q 101 100.00 110000.00 .7500 -25000.00<br>Q Q Q Q Q Q Q Q Q Q Q Q Q Q Q Q Q Q Q                                                                                                     | COA                                               |                                                                                                    |                                                                                                    |                                                                                                    |                                                         |                               |             | 2        |        |               | Pos |
| Total: 100.00 135000.00 1.00<br>Defaulting values for Labor Distribution from the Position Labor Distribution records.<br>Default from Position Index Save and Add New Rows<br>Add / Change<br>Effective Date: MM/DD/YYY 11/18/2012<br>COA Index Fund Organization Account Program Percent Budget FTE Amount to Post Re<br>G G 110042 Q 112003 Q 101 100.00 11000.00750025000.00 C                                                                                                    |                                                   |                                                                                                    |                                                                                                    |                                                                                                    |                                                         |                               | 100.00      | 135000.0 | 0 1.00 | 000           | .0  |
| Total: 100.00 135000.00 1.00 .00 Default from Position Index Save and Add New Rows                                                                                                    | -                                                 |                                                                                                    |                                                                                                    |                                                                                                    |                                                         |                               |             |          |        | <u> </u>      |     |
| Total:       100.00       135000.00       1.00       .00         Defaulting values for Labor Distribution from the Position Labor Distribution records.       Default from Position Index       Save and Add New Rows         Indicates a required field.       Save and Add New Rows       Save and Add New Rows       Save and Add New Rows         Indicates a required field.       Indicates a required field.       Save and Add New Rows       Save and Add New Rows         Image:       Save and Add New Rows       Save and Add New Rows       Save and Add New Rows       Save and Add New Rows         Image:       Save and Add New Rows       Save and Add New Rows       Save and Add New Rows       Save and Add New Rows         Image:       Indicates a required field.       Save and Add New Rows       Save and Add New Rows       Save and Add New Rows         Image:       Image:       Image:       Save and Add New Rows       Save and Add New Rows         Image:       Image:       Image:       Image:       Save and Add New Rows         Image:       Image:       Image:       Image:       Image:       Image:         Image:       Image:       Image:       Image:       Image:       Image:       Image:         Image:       Image:       Image:       Image:       Image:       Image:       Ima | ·                                                 | -                                                                                                    |                                                                                                    |                                                                                                    |                                                         |                               |             |          |        |               |     |
| Total: 100.00 135000.00 1.00 .0 Defaulting values for Labor Distribution from the Position Labor Distribution records. Default from Position Index Save and Add New Rows                                                                                                    | -                                                 | *                                                                                                    | · · · ·                                                                                                    |                                                                                                    | *                                                       | *                             |             |          |        |               |     |
| Defaulting values for Labor Distribution from the Position Labor Distribution records.     Default from Position Index Save and Add New Rows  - Indicates a required field. BAPBUD Labor Distribution, 000898-00 Professor  dd / Change  ffective Date: MM/DD/YYY 11/18/2012  COA Index Fund Organization Account Program Percent Budget FTE Amount to Post Re  G Q 110042 Q 110042 Q 12203 Q 101030 Q 101 100.00 110000.00 .7500 -25000.00  Q Q Q Q Q Q Q Q Q Q Q Q Q Q Q Q Q Q                                                                                                    | ×                                                 | Q                                                                                                    | Q                                                                                                    | Q,                                                                                                    | 4                                                       | •                             |             |          |        |               |     |
| COA         Index         Fund         Organization         Account         Program         Percent         Budget         FTE         Amount to Post Report           Q         Q         110042         Q         12203         Q         101         100.00         110000.00         .7500         -25000.00           Q         Q         Q         Q         Q         Q         Q         Q                                                                                                    | * - ind                                           | Default from Po                                                                                              | ed field.                                                                                                    | Save and                                                                                                    | Add New Rows                                            |                               | us.         |          |        |               |     |
|                                                                                                    | * - ind<br>NBAP<br>Add /                          | Default from Po-<br>icates a require<br>BUD Labor                                                            | d field.<br>Distribution, (                                                                                                    | Save and                                                                                                    | Add New Rows                                            |                               | us.         |          |        |               |     |
|                                                                                                    | • - ind<br>NBAP<br>Add /<br>Effecti               | Default from Po-<br>icates a require<br>BUD Labor I<br>Change<br>ve Date: MM/DD                              | d field.<br>Distribution, (                                                                                                    | Save and                                                                                                    | Add New Rows                                            |                               |             | get FTI  | = A    | mount to Post |     |
|                                                                                                    | • - ind<br>NBAP<br>Add /<br>Effecti               | Default from Po<br>icates a require<br>BUD Labor I<br>Change<br>ve Date: MM/DE<br>Index                      | ed field.<br>Distribution, 1<br>2///// 11/18/2012<br>Fund                                                                                                    | Save and                                                                                                    | Add New Rows                                            | Program                       | Percent Bud | <b>,</b> |        |               |     |
|                                                                                                    | add /<br>ffecti<br>COA<br>⊊                       | Change<br>ve Date: MM/DD<br>Index                                                                            | bition Index           bit field.           Distribution, field           0/mm           11/18/2012           Fund           Q           11/10042                    | Save and<br>000898-00 Pro                                                                                                    | Add New Rows fessor Account Q 101030                    | Program<br>Q 101              | Percent Bud | <b>,</b> |        |               | 2   |
|                                                                                                    | ⊧ - ind<br>NBAP<br>Add /<br>Effecti<br>COA<br>Q G | Default from Po-<br>icates a require<br>BUD Labor<br>Change<br>ve Date: MM/DI<br>Index<br>Q 110042<br>Q      | ed field.<br>Distribution, 1<br>Distribution, 1<br>P/VVVY 11/18/2012<br>Fund<br>Q 110042<br>Q                                                                        | Save and           000898-00 Pro           0           0           0           0           0           0           0           0           0           0           0           0           0           0           0           0           0           0           0           0                         | Add New Rows<br>fessor<br>Account<br>Q 101030<br>Q      | Program<br>Q. 101<br>Q.       | Percent Bud | <b>,</b> |        |               |     |
|                                                                                                    | ⊧ - ind<br>NBAP<br>Add /                          | Default from Po-<br>icates a require<br>BUD Labor<br>Change<br>ve Date: MM/DI<br>Index<br>Q 110042<br>Q<br>Q | Fund         Fund           Point         11/18/2012           Fund         11/10/2012           Fund         11/10/2012           Q         Q           Q         Q | Save and           000898-00 Pro           0           0           0           0           0           0           0           0           0           0           0           0           0           0           0           0           0           0           0           0           0           0 | Add New Rows<br>fessor<br>Account<br>Q 101030<br>Q<br>Q | Program<br>Q. 101<br>Q.<br>Q. | Percent Bud | <b>,</b> |        |               | 2   |

| Add / Change         Effective Date: MM/DD/YYY 11/19/2012         COA       Index       Fund       Organization       Account       Program       Percent       Budget       FTE         G       G       117027       68804       101010       170       100.00       78280.00       1.0000         Q       Q       Q       Q       Q       Q       Q       100.00       78280.00       1.0000         Q       Q       Q       Q       Q       Q       Q       Q       100.00       78280.00       1.0000         Q       Q       Q       Q       Q       Q       Q       Q       100.00       78280.00       1.0000         Q       Q       Q       Q       Q       Q       Q       100.00       78280.00       1.000         V       Defaulting values for Labor Distribution from the Position Labor Distribution records.       Default from Position Index       Save and Add New Rows       Save and Add New Rows                                                                      |
|----------------------------------------------------------------------------------------------------|
| Q       G       Q       117027       Q       66804       Q       101010       Q       170       100.00       78280.00       1.0000         Q       Q |
| Q Q   Q Q   Q Q   Q Q   Q Q   Q Q   Q Q   Q Q   Q Q   Q Q   Q Q   Q Q   Total: 100.00   76280.00 1.00                                                                                                    |
| Q  Q  Q  Q    Q  Q  Q  Q    Q  Q  Q  Q    Q  Q  Q    Q  Q  Q    Total:  100.00    7 Defaulting values for Labor Distribution from the Position Labor Distribution records.                                                                                                    |
| Q  Q  Q  Q    Q  Q  Q  Q    Total:  100.00  78280.00    Image: Stribution from the Position Labor Distribution records.                                                                                                    |
| C     C     C       Total:     100.00     78280.00     1.00       ✓ Defaulting values for Labor Distribution from the Position Labor Distribution records.     1.00                                                                                                    |
| Total: 100.00 78280.00 1.00                                                                                                    |
| $\checkmark$ Defaulting values for Labor Distribution from the Position Labor Distribution records.                                                                                                    |
|                                                                                                    |
| Add / Change<br>Effective Date: MM/DD/YYYY 11/19/2012                                                                                                    |
| COA Index Fund Organization Account Program Percent Budget FTE Amoun                                                                                                    |
| Q G Q 117027 Q 117027 Q 68804 Q 101010 Q 170 100.00 103280.00 1.2500                                                                                                    |
|                                                                                                    |
|                                                                                                    |
|                                                                                                    |
|                                                                                                    |
|                                                                                                    |
|                                                                                                    |

Change the FOAP and/or the Budget and FTE on a Position

It is important to note the following: Just like an EPAF...never key the parts of a FOAP ...your PAF will not submit if you do so.

# (Example 4: Position 003663 will be changing from FOAP 117503 101110 to FOAP 117507 101110. This position will also receive a \$5000 reduction in salary and .10 decrease in FTE.)

### Current Position Information for Position 003663:

| Enecu                                                  | ve Date: MM/D                                                                           | D/YYYY 11/08/20                   | 12            |          |                                 |                  |      |                 |            |        |                |                                  |     |
|--------------------------------------------------------|-----------------------------------------------------------------------------------------|-----------------------------------|---------------|----------|---------------------------------|------------------|------|-----------------|------------|--------|----------------|----------------------------------|-----|
| COA                                                    | Index                                                                                   | Fund                              |               |          | Account                         |                  | gram | Percent         | Budget     | FTE    | Amount to Post |                                  |     |
| G                                                      | Q 117503                                                                                | Q 117503                          | Q 564         | 04       | Q 101110                        |                  | 180  | 100.00          | 40853.00   | 1.0000 | .00            |                                  |     |
| 2                                                      | Q                                                                                       | Q                                 | Q,            |          | Q                               | Q                |      |                 |            |        |                |                                  |     |
| 2                                                      | Q                                                                                       | Q,                                | Q             |          | Q                               | Q                |      |                 |            |        |                |                                  |     |
| 2                                                      | Q                                                                                       | Q                                 | Q             |          | Q                               | Q                |      |                 |            |        |                |                                  |     |
| 2                                                      | Q                                                                                       | Q                                 | Q             |          | Q                               | Q                |      |                 |            |        |                |                                  |     |
|                                                        |                                                                                         |                                   |               |          |                                 |                  |      |                 |            |        |                |                                  |     |
|                                                        | aulting values<br>Default from Po                                                       | for Labor Distril<br>sition Index |               |          | osition Labor [<br>add New Rows | Tota<br>Distribu |      | 100.00<br>ords. | 40853.00   | 1.00   | .00            |                                  |     |
| 1                                                      |                                                                                         |                                   |               |          |                                 |                  |      |                 | 0 40853.00 | 1.00   | .00            |                                  |     |
| louti<br>Appro                                         | Default from Pos<br>ng Queue<br>val Level                                               | sition Index                      | Sav<br>Use    |          | dd New Rows                     |                  |      |                 | 40853.00   | 1.00   | .00            | Required Ac                      | ti  |
| louti<br>Appro                                         | Default from Pos                                                                        | sition Index                      | Sav<br>Use    | ve and A | dd New Rows                     |                  |      |                 | 9 40853.00 | 1.00   | .00            | Required Ac                      | :ti |
| Routi<br>Appro<br>40 - (1                              | Default from Pos<br>ng Queue<br>val Level                                               | sition Index<br>t Office          | Use<br>Q      | ve and A | dd New Rows                     |                  |      |                 | 0 40853.00 | 1.00   | .00            |                                  | zti |
| <b>Appro</b><br>40 - (1<br>99 - ( <i>i</i>             | Default from Pos<br>ng Queue<br><b>val Level</b><br>3UDGET) Budge                       | sition Index<br>t Office          | Sav<br>Use    | ve and A | dd New Rows                     |                  |      |                 | 0 40853.00 | 1.00   | .00            | Approve                          |     |
| <b>Appro</b><br>40 - (1<br>99 - (7<br>Not Se           | Default from Pos<br>ng Queue<br>val Level<br>BUDGET) Budge<br>APPLY) EPAF App           | sition Index<br>t Office          | Use<br>Q      | ve and A | dd New Rows                     |                  |      |                 | 0 40853.00 | 1.00   | .00            | Approve<br>Apply                 | 1   |
| <b>Appro</b><br>40 - (1<br>99 - (7<br>Not Se<br>Not Se | Default from Po<br>ng Queue<br>val Level<br>BUDGET) Budge<br>APPLY) EPAF Ap;<br>elected | sition Index<br>t Office          | Use<br>Q<br>Q | ve and A | dd New Rows                     |                  |      |                 | ) 40853.00 | 1.00   | .00            | Approve<br>Apply<br>Not Selected | 1 . |

To change the FOAP, Enter **'G'** for Chart of Accounts. Enter **only** the **Index number**. Press the [**Default from Index**] key. Banner completes the FOAP, without the Account number.

|     | Change<br>i <b>ve Date:</b> MM/DE | D/YYYY 11/08/20 | 12           |          |         |         |          |        |                |
|-----|-----------------------------------|-----------------|--------------|----------|---------|---------|----------|--------|----------------|
| COA | Index                             | Fund            | Organization | Account  | Program | Percent | Budget   | FTE    | Amount to Post |
| Q G | Q 117503                          | Q 117503        | Q 56404      | Q 101110 | Q 180   | 100.00  | 40853.00 | 1.0000 | .00            |
| QG  | 0 117507                          | <b>Q</b> 117507 | Q 56408      | Q        | Q 180   | .00     | .00      | .0000  |                |
| Q   | Q                                 | Q               | Q            | Q        | Q       |         |          |        |                |
| Q   | Q                                 | Q               | Q            | Q        | Q       |         |          |        |                |
| Q   | Q                                 | Q               | Q            | Q        | Q       |         |          |        |                |
|     |                                   |                 |              |          | Total:  | 100.00  | 40853.00 | 1.00   | .00            |

# Scroll back to the Labor Distribution grid, and enter the Account Number. Click [Save], or [Save and Add New Rows].

|     | Change<br><b>ve Date:</b> MM/DI | D/YYYY 11/08/20 | 12           |             |         |         | Bud      | get and FT | E have been sav  | ed.    |
|-----|---------------------------------|-----------------|--------------|-------------|---------|---------|----------|------------|------------------|--------|
| COA | Index                           | Fund            | Organization | Account     | Program | Percent | Budget   | FTE        | Amount to Post F | Remove |
| Q G | 117503                          | 117503          | Q 56404      | Q 101110    | Q 180   | 53.26   | 40853.00 | 1.0000     | .00              |        |
| Q G | Q 117507                        | a 117507        | Q 56408      | Q 101110    | Q 180   | 46.74   | 35853.00 | .9000      | 35853.00         |        |
| Q   | Q                               | Q               | Q            | Q           | Q       |         |          |            |                  |        |
| Q   | Q                               | Q               | Q            | Q           | Q       |         |          |            |                  |        |
| Q   | Q                               | Q               | Q            | Q           | Q       |         |          |            |                  |        |
| Q   | Q                               | Q               | Q            | Q           | Q       |         |          |            |                  |        |
|     |                                 |                 |              |             | Total:  | 100.00  | 76706.00 | 1.90       | 35853.00         |        |
| -   | Default from Pos                | ition Index     | Save and A   | dd New Rows |         |         |          |            |                  |        |

Enter **Budget** and **FTE** as needed for necessary changes. Click **[Save]**, or **[Save and Add New Rows]**. In the above example, **Budget** and **FTE** need to be removed from the OLD FUND 117503. Simply click on the **"Remove"** box beside the OLD FOAP or **"Zero"** out the Budget and FTE associated with the OLD FOAP.

|     | hange<br>e <b>Date:</b> MM/DD | )/YYYY 11/08/20 | 12           |          |         |         |          |       | changes made<br>to being saved. |
|-----|-------------------------------|-----------------|--------------|----------|---------|---------|----------|-------|---------------------------------|
|     | Index                         | Fund            | Organization | Account  | Program | Percent | Budget F | TE    | Amount to Post Rem              |
| Q G | Q 117503                      | aline 117503 🔍  | Q 56404      | Q 101110 | Q 180   | 53.26   | 0        | 0     | .00                             |
| Q G | Q 117507                      | Q 117507        | Q 56408      | Q 101110 | Q 180   | 46.74   | 35853.00 | .9000 | 35853.00                        |
| Q   | Q                             | Q               | Q            | Q,       | Q       |         |          |       |                                 |
| Q   | Q                             | Q               | Q            | Q        | Q       |         |          |       |                                 |
| Q   | Q                             | Q               | Q            | Q        | Q       |         |          |       |                                 |
| Q   | Q                             | Q               | Q            | Q        | Q       |         |          |       |                                 |
|     |                               |                 |              |          | Total:  | 100.00  | 76706.00 | 1.90  | 35853.00                        |

#### Click **Save** and the FOAP will be removed from the Labor Distribution.

| Add / | Change           | D/YYYY 11/08/20 | , 003663-00 <i>/</i> |             |         | ·       | Ľ        |       | es after being s<br>has been remo |        |
|-------|------------------|-----------------|----------------------|-------------|---------|---------|----------|-------|-----------------------------------|--------|
| COA   | Index            | Fund            | Organization         | Account     | Program | Percent | Budget   | FTE   | Amount to Post                    | Remove |
| Q G   | a 117507         | Q 117507        | Q 56408              | Q 101110    | Q 180   | 99.99   | 35853.00 | .9000 | 35853.00                          |        |
| Q     | Q                | Q               | Q                    | Q           | Q       |         |          |       |                                   |        |
| Q     | Q                | Q               | Q                    | Q           | Q       |         |          |       |                                   |        |
| Q     | Q                | Q               | Q                    | Q           | Q       |         |          |       |                                   |        |
| Q     | Q                | Q               | Q                    | Q           | Q       |         |          |       |                                   |        |
|       |                  |                 |                      |             | Total:  | 99.99   | 35853.00 | .90   | -5000.00                          |        |
|       | Default from Pos | ition Index     | Save and A           | dd New Rows |         |         |          |       |                                   |        |

Approval levels remain the same as with the paper PAFs. Applicable approval levels must be selected in the routing queues as specified by your division.

| Approval Level              | User Name | Required Action Remove |
|-----------------------------|-----------|------------------------|
| 40 - (BUDGET) Budget Office |           | Approve                |
| 99 - (APPLY) EPAF Apply     | Q         | Apply                  |
| Not Selected                |           | Not Selected •         |
| Not Selected                | · a       | Not Selected -         |
| Not Selected                | - Q       | Not Selected -         |
| Not Selected                | . Q       | Not Selected +         |

For areas listed in the approval levels, select on the magnifying glass under User Name <sup>9</sup> to select approver. To add an approval level, click on the drop down arrow to select the appropriate level; then click on the magnifying glass under User Name to select approver for that level. Select required action for approvers that you have added.

| Electronic        | Personnel Action F                 | orm                                 |  |
|-------------------|------------------------------------|-------------------------------------|--|
| Your change w     | as saved successfully.             |                                     |  |
| Enter the inform  | ation for the EPAF and either Save | or Submit                           |  |
| Name and ID:      | None (Position Only)               |                                     |  |
| Transaction:      | 143460                             | Query Date: Nov 19, 2012            |  |
| Transaction State | us: Walting                        |                                     |  |
| Approval Categor  | y: PAF POSITION Labor Distribution | on, PAFPLD                          |  |
| Save Submit       | Delete                             |                                     |  |
|                   |                                    | Routing Queue   Transaction History |  |

Save PAF after selecting Routing Queue. A message **"Your change was saved successfully"** will appear along with a **"Submit"** button. Click the **"Submit"** button to start the PAF processing through the approval levels.

# Remove a FOAP from a Split or Multi Funded Position

# (Example 5: Position 3663 will be taken from split funding down to one funding source of 117507 101110.)

#### Current Position Information for Position 003663:

|     | Change<br>ve Date: MM/DI | D/YYYY 11/08/20 | 12           |          |         |         |          |        |                |
|-----|--------------------------|-----------------|--------------|----------|---------|---------|----------|--------|----------------|
| COA | Index                    | Fund            | Organization | Account  | Program | Percent | Budget   | FTE    | Amount to Post |
| Q G | Q 117503                 | Q 117503        | Q 56404      | Q 101110 | Q 180   | 100.00  | 40853.00 | 1.0000 | .00            |
| Q G | Q 117507                 | Q 117507        | Q 56408      | Q 101110 | Q 180   | .00     | 35853    | .90    |                |
| Q   | Q                        | Q               | Q            | Q        | Q       |         |          |        |                |
| Q   | Q                        | Q               | Q            | Q        | Q       |         |          |        |                |
| Q   | Q                        | Q               | Q            | Q        | Q       |         |          |        |                |
|     |                          |                 |              |          | Total:  | 100.00  | 40853.00 | 1.00   | .00            |

## Click to **SAVE** button and the **REMOVE** check box will appear.

|     | Change<br><b>ve Date:</b> MM/DI | D/YYYY 11/08/20 | 12           |             |         |         |          | l   | prior to being s | aved.      |
|-----|---------------------------------|-----------------|--------------|-------------|---------|---------|----------|-----|------------------|------------|
| COA | Index                           | Fund            | Organization | Account     | Program | Percent | Budget   | FTE | Amount to Post   | Remove     |
| Q G | Q 117503                        | Q 117503        | Q 56404      | Q 101110    | Q 180   | 53.26   | 0        |     | 000              | Ø          |
| QG  | Q 117507                        | Q 117507        | Q 56408      | Q 101110    | Q 180   | 46.74   | 35853.00 | .90 | 35853.00         | <b>E</b> ( |
| Q.  | Q                               | Q               | Q            | Q           | Q,      |         |          |     |                  |            |
| Q   | Q.                              | Q,              | Q            | Q           | Q       |         |          |     |                  |            |
| Q.  | Q.                              | Q               | Q            | Q           | Q,      |         |          |     |                  |            |
| Q.  | Q                               | Q               | Q.           | Q.          | Q       |         |          |     |                  |            |
|     |                                 |                 |              |             | Total:  | 100.00  | 76706.00 | 1.  | 90 35853.00      |            |
|     | Default from Pos                | ition Index     | Save and A   | dd New Rows |         |         |          |     |                  |            |

Click the "Remove" box beside the FOAP(s) that need to be removed. Click SAVE again.

|     | Change   | D/YYYY 11/08/20 |              |          |         |         |          |       | ges after being<br>DAP has been |        |
|-----|----------|-----------------|--------------|----------|---------|---------|----------|-------|---------------------------------|--------|
| COA | Index    | Fund            | Organization | Account  | Program | Percent | Budget   | FTE   | Amount to Post I                | Remove |
| Q G | Q 117507 | Q 117507        | Q 56408      | Q 101110 | Q 180   | 99.99   | 35853.00 | .9000 | 35853.00                        |        |
| Q   | Q        | Q               | Q            | Q        | Q       |         |          |       |                                 |        |
| Q   | Q        | Q               | Q            | Q        | Q       |         |          |       |                                 |        |
| Q   | Q        | Q               | Q            | Q        | Q       |         |          |       |                                 |        |
| Q   | Q        | Q               | Q            | Q        | Q       |         |          |       |                                 |        |
|     |          |                 |              |          | Total:  | 99.99   | 35853.00 | .90   | -5000.00                        |        |

The FOAP(s) have been removed from the Position Labor Distribution.

Approval levels remain the same as with the paper PAFs. Applicable approval levels must be selected in the routing queues as specified by your division.

| Approval Level              | User Name | Required Action Remov |
|-----------------------------|-----------|-----------------------|
| 40 - (BUDGET) Budget Office |           | Approve               |
| 99 - (APPLY) EPAF Apply     |           | Apply                 |
| Not Selected                | X 9       | Not Selected -        |
| Not Selected                | . a       | Not Selected -        |
| Not Selected                | . Q       | Not Selected -        |
| Not Selected                | . Q       | Not Selected +        |

For areas listed in the approval levels, select on the magnifying glass under User Name <sup>9</sup> to select approver. To add an approval level, click on the drop down arrow to select the appropriate level; then click on the magnifying glass under User Name to select approver for that level. Select required action for approvers that you have added.

|                  | Personnel Action F                  |                                     |  |
|------------------|-------------------------------------|-------------------------------------|--|
| Your change v    | vas saved successfully.             |                                     |  |
| Enter the inform | nation for the EPAF and either Save | or Submit                           |  |
|                  |                                     |                                     |  |
| Name and ID:     | None (Position Only)                |                                     |  |
| Transaction:     | 143460                              | Query Date: Nov 19, 2012            |  |
| Transaction Stat | us: Waiting                         |                                     |  |
| Approval Catego  | ry: PAF POSITION Labor Distribution | on, PAFPLD                          |  |
|                  |                                     |                                     |  |
| Save Submit      | Delete                              |                                     |  |
| Surce Submit     | Delete                              |                                     |  |
|                  |                                     | Routing Queue   Transaction History |  |

Save PAF after selecting Routing Queue. A message "Your change was saved successfully" will appear along with a "Submit" button. Click the "Submit" button to start the PAF processing through the approval levels.

# **PAF Position and Job Labor Distribution, PAFLDS**

Sometimes it is necessary to update the **POSITION** and the **JOB** or a combination **of PERSON**, **JOB**, **and POSITION** actions. This will require the **Person**, **Job**, **and Position Actions PAF**. This PAF is simply a combination of the **POSITION ONLY PAF** and the **LABOR DISTRIBUTION CHANGE w/SALARY EPAF**.

Enter into UNCGenie. Select Employee Tab. Select Electronic Personnel Action Forms on the menu.

| GREENSBORO Inspire. Change.                                                                                                    |                                                            |
|----------------------------------------------------------------------------------------------------|------------------------------------------------------------|
| Personal Information Student Employee Finance                                                                                                    |                                                            |
| Search                                                                                                    | RETURN TO MENU SITE MAP HELP EXIT                          |
| Employee                                                                                                    | Extended time out: 60 minutes                              |
| A EMPLOYEE - Please verify your "Payroll Address". Address information is located on your Personal Infor<br>selection". The Payroll Address listed will be printed on your IRS form W-2.                                                                                                    | rmation tab under the "View Address(es) and phone(s)       |
| Please verify your Direct Deposit Bank Account information to ensure payroli net pay and accounts pay<br>account. To update your Direct Deposit information, click on the Pay Information link followed by the D<br>Account information is unrelated to UNCG student refunds and net financial aid disbursements adminis | Direct Deposit Maintenance link. (This Direct Deposit Bank |
| Electronic Personnel Action Forms                                                                                                    |                                                            |
| Denents and Deductions<br>Retirement, health, or miscellaneous.                                                                                                    |                                                            |
| Pay Information                                                                                                    |                                                            |
| Direct deposit maintenance, earnings and deductions history, or pay stubs.                                                                                                    |                                                            |
| Tax Forms                                                                                                    |                                                            |
| W4 information, or W2 Form.<br>Jobs Summary                                                                                                    |                                                            |
| Leave Balances                                                                                                    |                                                            |
| Salary Planner                                                                                                    |                                                            |
|                                                                                                    |                                                            |
| Campus Directory                                                                                                    |                                                            |

## Select Person, Job, and Position Actions from the menu.

| RETURN TO EMPLOYEE MENU SITE MAP HELP EXI |
|-------------------------------------------|
|                                           |
|                                           |
|                                           |
|                                           |
|                                           |
|                                           |
|                                           |

The Electronic Person, Job and Position Actions, that touches jobs or positions, requires a University ID to begin.

| Person Selection                                                                                                    | on                                                   |                        |                      |                        |                         |  |
|----------------------------------------------------------------------------------------------------|------------------------------------------------------|------------------------|----------------------|------------------------|-------------------------|--|
| The select the select the select |                                                      | ID, or generate an ID. | Enter the Query Date | and select the Approva | al Category, Select Go. |  |
| Query Date: MM/DD/YYYY<br>Approval Category: <b>*</b><br>Go                                                                                                    | <ul> <li>11/08/2012</li> <li>Not Selected</li> </ul> |                        |                      |                        |                         |  |

If the University ID is unknown, you can search for the ID number by clicking on the magnifying glass icon<sup>Q</sup>. You can search for ID number by name or Social Security Number (if known).

| Search Crite<br>Employee:       | ria          |   |   |  |  |
|---------------------------------|--------------|---|---|--|--|
| Last Name:<br>First Name:<br>Or | Levens<br>A% |   | > |  |  |
| ID:<br>Or                       |              |   |   |  |  |
| SSN/SIN/TIM                     | N:           | > |   |  |  |
| Records per F                   | age: 25 -    |   |   |  |  |
| Go                              |              |   |   |  |  |

Click on "Go" to search for University ID.

| Person           | Search R           | esults            |             |              |                                  |
|------------------|--------------------|-------------------|-------------|--------------|----------------------------------|
| 👎 To choose      | a person, select a | a link under ID.  |             |              |                                  |
| ▲ ID             | A Last Name<br>▼   | A First Name<br>⊽ | Middle Name | Birth Date   | Name Type                        |
| <u>890001274</u> | Levens             | Amanda            | Phipps      | Apr 02, 1966 | Social Security Name SSAV        |
| 885689640        | Levens             | Alan              |             |              | University Advancement Name UADV |
| 880907441        | Levens             | Alan              | С           | Jul 14, 1987 |                                  |
|                  |                    |                   |             |              |                                  |

Select "ID" number for Employee.

If University ID is known, enter it into the "ID" field. Enter the Query Date.

| Person Selecti                                                                                | on                       |                                |                          |                           |  |
|-----------------------------------------------------------------------------------------------|--------------------------|--------------------------------|--------------------------|---------------------------|--|
| Enter an ID, select the     indicates a required     ID: 890000659     Query Date: MM/DD/YYYY | field.<br>Clark Griswold | enerate an ID. Enfer the Query | Date and select the Appr | oval Category. Select Go. |  |
| Approval Category: *                                                                          | PAF POSITION AND JOB L   | abor Distribution, PAFLDS      |                          |                           |  |

Select the Approval Category PAF Position and Job Labor Distribution, PAFLDS, from the drop down menu.

|                                                                 | te or Update New Employee Record, NEWREC                                                                                                    |                                                  |                                                 |
|-----------------------------------------------------------------|----------------------------------------------------------------------------------------------------|--------------------------------------------------|-------------------------------------------------|
| Search Empl                                                     | oyee Changing Jobs at UNCG, EMCH3B<br>oyee Changing Jobs at UNCG C&G, EMCH3C<br>oyee Leaving UNCG, EMLVUN                                           |                                                  | artists to reacting) which that they make their |
| Person Selectio racui                                           | oyee Leaving UNOG C&G, EMILVUC<br>by and Non-Faculty EPA Title Change, STITLE<br>ant Department Hourly Hure, STUHRL<br>Asst State Funded Hire, GAST |                                                  |                                                 |
| Finter on ID, select the lin Grad                               | Asst C&G Funded Hire, GACG<br>Asst Trust Funded Hire, GATR<br>Asst State Funded Reactivation, GASTR<br>Asst C&G Funded Reactivation, GACGR          | Date and select the Approval Category. Select Go |                                                 |
| <ul> <li>Indicates a required fie Grad</li> <li>Grad</li> </ul> | Asst Trust Funded Reactivation, GATER<br>Asst State Funded Add Pay, GASTAP<br>Asst C&G Funded Add Pay, GACGAF                                       |                                                  |                                                 |
| AD1 # 8900 AGrad<br>Grad                                        | Asst Trust Funded Add Pay, GATRAP<br>Asst State Funded Reactivate Add Pay, GASTAR<br>Asst C&G Funded Reactivate Add Pay, GACGAR                     | 1                                                |                                                 |
|                                                                 | Asst Trust Funded Reactivate Add Pay, GATRAR                                                                                                    |                                                  |                                                 |
| SPA I                                                           | Asst Rank Change, GARANK<br>Probation to Permanent, SPAPTP                                                                                          |                                                  |                                                 |
| SPA.                                                            | Iob Status Change, SPAJSX<br>Iob Status Change C&G, SPAJSC<br>nizational Change, ORGCHG                                                             | -                                                |                                                 |
|                                                                 | Position LD and JOBS Appt, PAFAPT<br>ess Change, ADD                                                                                                | Europinator Summary     teturn to \$2066 Menue   |                                                 |

Click on "Go" to access the Electronic PAF Position and Job Labor Distribution, PAFLDS.

Decrease/Increase Person, Job, Budget, and FTE

Decrease Person, Job, Budget, and FTE:

# (Example 1: Position 000100, along with employee, must be reduced to a half-time status.)

| Query Date:       Nov 12, 2012         Approval Category:       PAF Labor Distribution, PAFLDS         Jabor Distribution Job Annual With FTE, LDJAF       Search Type         Search Type       Position         Suffix Title       Time Sheet Organization         New Job       Primary 000100       00         Business Officer 56202, Accounting Services       Jun 01, 2008       Aug 31, 2012 | perv Date: Nov 12, 2012<br>pproval Category: PAF Labor Distribution, PAFLDS<br>bor Distribution Job Annual With FTE, LDJAF<br>earch Type Position Suffix Title Time Sheet Organization Start Date End Date Last Paid Date Status Select<br>New Job                                                                                                    | Enter or search for a new                            | position number an | d enter the suffix, or select the link und | ler Title.   |                        |                 |
|----------------------------------------------------------------------------------------------------|----------------------------------------------------------------------------------------------------|------------------------------------------------------|--------------------|--------------------------------------------|--------------|------------------------|-----------------|
| Approval Category: PAF Labor Distribution, PAFLDS         Labor Distribution Job Annual With FTE, LDJAF         Search Type       Position         Suppose Position       Suffix Title         Q,       New Job         Primary 000100       00         Business Officer 56202, Accounting Services       Jun 01, 2008         Aug 31, 2012       Active                                             | Sproval Category: PAF Labor Distribution, PAFLDS           bor Distribution Job Annual With FTE, LDJAF           Sarch Type         Position         Suffix Title         Time Sheet Organization         Start Date         End Date Last Paid Date Status Select           New Job         Primary 000100         00         Business Officer 56202, Accounting Services         Jun 01, 2008         Aug 31, 2012         Active |                                                      |                    | 0000659                                    |              |                        |                 |
| Labor Distribution Job Annual With FTE, LDJAF           Search Type         Position         Suffix Title         Time Sheet Organization         Start Date         End Date Last Paid Date Status Sele           Q         New Job           Primary 000100         00         Business Officer 56202, Accounting Services         Jun 01, 2008         Aug 31, 2012         Active                | bor Distribution Job Annual With FTE, LDJAF<br>earch Type Position Suffix Title Time Sheet Organization Start Date End Date Last Paid Date Status Select<br>New Job<br>Primary 000100 00 Business Officer 56202, Accounting Services Jun 01, 2008 Aug 31, 2012 Active                                                                                                    | Query Date: Nov                                      | 12, 2012           |                                            |              |                        |                 |
| D.         New Job           Primary 000100         D0         Business Officer 56202, Accounting Services         Jun 01, 2008         Aug 31, 2012         Active                                                                                                    | Primary 000100         D0         Business Officer 56202, Accounting Services         Jun 01, 2008         Aug 31, 2012         Active                                                                                                    | Approval Category: PAF                               | Labor Distribution | , PAFLDS                                   |              |                        |                 |
| Search Type         Position         Suffix Title         Time Sheet Organization         Start Date         End Date Last Paid Date Status Sele           Q,         New Job         Primary 000100         00         Business Officer 56202, Accounting Services         Jun 01, 2008         Aug 31, 2012         Active                                                                         | Primary 000100         D0         Business Officer 56202, Accounting Services         Jun 01, 2008         Aug 31, 2012         Active                                                                                                    |                                                      |                    |                                            |              |                        |                 |
| O         New Job           Primary 000100         00         Business Officer 56202, Accounting Services         Jun 01, 2008         Aug 31, 2012         Active                                                                                                    | New Job Primary 000100 00 Business Officer 56202, Accounting Services Jun 01, 2008 Aug 31, 2012 Active                                                                                                    | Inhan Distribution Job #                             | and the second     | IDIAE                                      |              |                        |                 |
| Primary 000100 00 Business Officer 56202, Accounting Services Jun 01, 2008 Aug 31, 2012 Active                                                                                                    | Primary 000100 00 Business Officer 56202, Accounting Services Jun 01, 2008 Aug 31, 2012 Active                                                                                                    |                                                      |                    |                                            |              |                        |                 |
|                                                                                                    |                                                                                                    |                                                      |                    |                                            | n Start Date | End Date Last Paid Dat | e Status Select |
|                                                                                                    |                                                                                                    | Search Type Position                                 |                    |                                            | n Start Date | End Date Last Paid Dat | e Status Select |
|                                                                                                    | All Jobs                                                                                                    | Search Type Position<br>Q. New Job                   | Suffix Title       | Time Sheet Organization                    |              |                        | -               |
| All Jobs                                                                                                    |                                                                                                    | Search Type Position<br>Q, New Job<br>Primary 000100 | Suffix Title       | Time Sheet Organization                    |              |                        |                 |

Select Active Job for the employee. Click on "Go" to access job and position data.

## Current Position Information for Position 000100:

|                 | and ID: Cla<br>action:                                     | rk Griswold,    | 890000659                     |                     | Query Date: N             | oy 12, 2012     |                  |             |                |
|-----------------|------------------------------------------------------------|-----------------|-------------------------------|---------------------|---------------------------|-----------------|------------------|-------------|----------------|
| Trans           | action Status:                                             |                 |                               |                     |                           |                 |                  |             |                |
| Appro           | val Category:                                              | PAF POSITION AN | ID JOB Labor Distri           | bution, PAFLDS      |                           |                 |                  |             |                |
|                 |                                                            |                 |                               |                     |                           |                 |                  |             |                |
| Save            |                                                            |                 |                               |                     |                           |                 |                  |             |                |
|                 |                                                            |                 |                               |                     |                           |                 |                  |             |                |
|                 |                                                            |                 | Ap                            | oproval Types       | Account Distribu          | ution   Routing | Queue   Transact | ion History |                |
| - ind           | licates a requir                                           | ad field        |                               |                     |                           |                 |                  |             |                |
|                 |                                                            |                 |                               |                     |                           |                 |                  |             |                |
|                 | incuces a requir                                           | eu neiu.        |                               |                     |                           |                 |                  |             |                |
|                 |                                                            |                 | , 000100-00 8                 | Business Of         | fficer, Last I            | Paid Date:      | Aug 31, 201      | 2           |                |
| NBAR            | BUD Labor                                                  |                 | , 000100-00 8                 | Business Of         | fficer, Last I            | Paid Date:      | Aug 31, 201      | 2           |                |
| NBAP            | BUD Labor                                                  | Distribution,   |                               | Business Of         | fficer, Last I            | Paid Date:      | Aug 31, 201      | 2           |                |
| NBAP            | BUD Labor                                                  |                 |                               | Business Of         | fficer, Last I            | Paid Date:      | Aug 31, 201      | 2           |                |
| NBAF            | BUD Labor<br>Change<br>ive Date: MM/D<br>Index             | Distribution,   |                               |                     | fficer, Last I<br>Program | Paid Date:      | Aug 31, 201      | 2<br>FTE    | Amount to Post |
| NBAF            | BUD Labor<br>Change<br>ive Date: MM/D<br>Index             | Distribution,   | 12                            |                     |                           |                 | Budget           | FTE         |                |
| Add /<br>Effect | BUD Labor<br>Change<br>ive Date: MM/D<br>Index             | Distribution,   | 12<br>Organization            | Account             | Program                   | Percent         | Budget           | FTE         |                |
| Add /<br>Effect | BUD Labor<br>Change<br>ive Date: MM/D<br>Index<br>Q 117028 | Distribution,   | 12<br>Organization<br>Q 56202 | Account<br>Q 101110 | Program<br>Q 170          | Percent         | Budget           | FTE         |                |
| NBAP            | BUD Labor<br>Change<br>ive Date: MM/D<br>Index<br>Q 117028 | Distribution,   | 12<br>Organization<br>Q 56202 | Account<br>Q 101110 | Program<br>Q 170          | Percent         | Budget           | FTE         |                |

# Enter **Effective Date, Budget** and **FTE** changes on NBAPBUD (Position Budget) Labor Distribution as applicable.

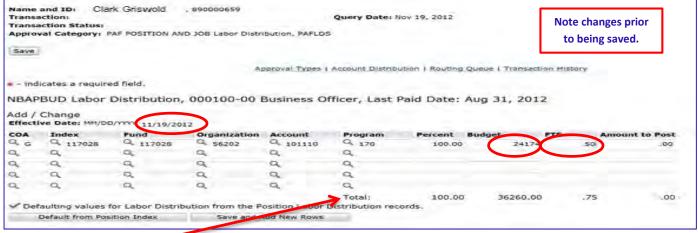

#### Click Save to update Total.

| Item                                              |                                                                            | (                                                                          | Current Value Ne                                      | ew Value       |                           |                                  |            |                        |                    |         |                                  |        |
|---------------------------------------------------|----------------------------------------------------------------------------|----------------------------------------------------------------------------|-------------------------------------------------------|----------------|---------------------------|----------------------------------|------------|------------------------|--------------------|---------|----------------------------------|--------|
| Jobs E                                            | ffective Date: I                                                           | MM/DD/YYYY* 0                                                              | 7/01/2012                                             | 11/12/2012     |                           |                                  |            |                        |                    |         |                                  |        |
| Person                                            | nel Date: MM/                                                              | DD/YYYY* 0                                                                 | 7/01/2012                                             | 11/12/2012     |                           |                                  |            |                        |                    |         |                                  |        |
| Annua                                             | Salary:                                                                    | 3                                                                          | 36260                                                 | 18130          |                           |                                  |            |                        |                    |         |                                  |        |
| FTE:                                              |                                                                            |                                                                            | 75                                                    | .50            |                           |                                  |            |                        |                    |         |                                  |        |
| Job Ch                                            | ange Reason:                                                               | * L                                                                        | ISI                                                   | FTEC, FTE Char | nge                       |                                  |            |                        |                    |         |                                  |        |
|                                                   | ive Date: 07/                                                              |                                                                            | Account Program                                       | n Activity Los | nation Project            | Cost Borcon                      | + Encumbra | nco Overrid            | e End Date         |         |                                  |        |
| COA I<br>G 1<br>New<br>Effecti                    | ndex Fund<br>17028 117028                                                  | Organization /                                                             | Account Program<br>101110 170<br>12<br>Organization   |                | cation Project<br>Program | Cost Percen<br>100.0<br>Activity |            | nce Overrid<br>Project | e End Date<br>Cost | Percent | Encumbrance<br>Override End Date | Remove |
| COA I<br>G 1<br>New<br>Effecti<br>COA             | ndex Fund<br>17028 117028<br>ve Date: MM/DI<br>Index                       | Organization /<br>56202 :<br>D/YYYY 11/12/20<br>Fund                       | 101110 170<br>12<br>Organization                      | Account        | Program                   | 100.0                            | 0          |                        |                    | Percent | Override End Date<br>MM/DD/YYYY  |        |
| COA I<br>G 1<br>New<br>Effecti<br>COA             | ndex Fund<br>17028 117028<br>ve Date: MM/DI<br>Index<br>Q 117028           | Organization /<br>56202 :<br>D/YYYY 11/12/20<br>Fund<br>Q 117028           | 101110 170<br>12<br>Organization<br>Q 56202           | Account        | Program                   | 100.0                            | 0          |                        |                    |         | Override End Date<br>MM/DD/YYYY  | Remove |
| COA I<br>G 1<br>New<br>Effecti<br>COA             | ndex Fund<br>17028 117028<br>ve Date: MM/DI<br>Index                       | Organization /<br>56202 :<br>D/YYYY 11/12/20<br>Fund                       | 101110 170<br>12<br>Organization<br>4 56202<br>4      | Account        | Program                   | 100.0                            | 0          |                        |                    | Percent | Override End Date<br>MM/DD/YYYY  |        |
| COA I<br>G 1<br>New<br>Effecti<br>COA<br>Q G<br>Q | ndex Fund<br>17028 117028<br>ve Date: MM/DI<br>Index<br>Q 117028<br>Q<br>Q | Organization /<br>55202 :<br>57/YYY 11/12/20<br>Fund<br>Q 117028<br>Q<br>Q | 101110 170<br>12<br>Organization<br>Q 56202<br>Q<br>Q | Account        | Program<br>Q. 170<br>Q.   | 100.0                            | 0          |                        |                    | Percent | Override End Date<br>MM/DD/YYYY  |        |
| COA I<br>G 1<br>New<br>Effecti<br>COA             | ndex Fund<br>17028 117028<br>ve Date: MM/DI<br>Index<br>4 117028           | Organization /<br>56202 :<br>D/YYYY 11/12/20<br>Fund<br>4 117028<br>Q      | 101110 170<br>12<br>Organization<br>4 56202<br>4      | Account        | Program                   | 100.0                            | 0          |                        |                    | Percent | Override End Date<br>MM/DD/YYYY  |        |

Enter Labor Distribution Job according to UNCG EPAF guidelines as presented by Human Resources training materials.

Approval levels remain the same as they were with the paper PAFs and EPAFs. Applicable approval levels must be selected in the routing queues as specified by your division.

| Approval Level              | User Name | Required Action Remove |
|-----------------------------|-----------|------------------------|
| 40 - (BUDGET) Budget Office |           | Approve                |
| 99 - (APPLY) EPAF Apply     | Q         | Apply                  |
| Not Selected                |           | Not Selected           |
| Not Selected                | · 9       | Not Selected -         |
| Not Selected                | . Q.      | Not Selected -         |
| Not Selected                | . Q       | Not Selected +         |

For areas listed in the approval levels, select on the magnifying glass under User Name <sup>9</sup> to select approver. To add an approval level, click on the drop down arrow to select the appropriate level; then click on the magnifying glass under User Name to select approver for that level. Select required action for approvers that you have added.

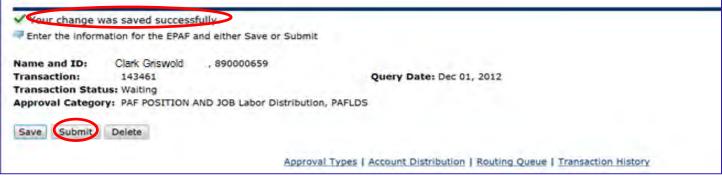

Save PAF after selecting Routing Queue. A message "Your change was saved successfully" will appear along with a "Submit" button. Click the "Submit" button to start the PAF processing through the approval levels.

### It is important to note the following guidelines:

- Budget procedures have not been altered: a transfer from paper to Electronic PAFs is all that has changed. State funds must remain in balance. Therefore, if an entry is made to reduce/increase a state funded position then an entry must be done to offset the original entry by one of the following methods:
  - a. Moving the salary dollars and FTE to another position within the same Program and Account
  - b. Initiating a flex to move the salary dollars and FTE to another position outside of the current Program and account (Except Faculty 101030 positions).
  - c. Initiating a flex to move the salary dollars to Operating (OTP) lines and abolishing FTE.

# (Example 2: Employee and positions 013170 will be increased to full-time status).

| Enter or search for a new                 | position number and enter ti                                                          | he suffix, or select the link under Title. |                    |                                  |
|-------------------------------------------|---------------------------------------------------------------------------------------|--------------------------------------------|--------------------|----------------------------------|
| Query Date: Dec<br>Approval Category: PAF | r Simpson, 8950549<br>01, 2012<br>Labor Distribution, PAFLD<br>Annual With FTE, LDJAF | s                                          |                    |                                  |
| Barrist Trans Barriston                   |                                                                                       | The Charle Constant                        | ing Chart Date End | Date Last Paid Date Status Selec |
| Search Type Position                      | Suffix Title                                                                          | Time Sneet Organizati                      | ion start Date End | Date Last Paid Date Status Selec |
| All Jobs                                  |                                                                                       | ronmental Techn 56408, Housekeeping        | Apr 02, 2012       | Aug 31, 2012 Active              |

Select Active Job for the employee. Click on "Go" to access job and position data.

## Current Position Information for Position 013170:

| Trans                            | and ID:<br>action:<br>action Status:                     |                          | M, 895054978                 | NAMES DATE DO            | Query Date: C         | Dec 01, 2012    |                  |             |                |
|----------------------------------|----------------------------------------------------------|--------------------------|------------------------------|--------------------------|-----------------------|-----------------|------------------|-------------|----------------|
| Appro                            | val Categoryi +                                          | AF POSITION AN           | D JOB Labor Distri           | Dution, PAFEDS           |                       |                 |                  |             |                |
| Save                             | 1                                                        |                          |                              |                          |                       |                 |                  |             |                |
|                                  |                                                          |                          | A                            | proval Types I           | Account Distribu      | ution   Routing | Queue   Transact | ion History |                |
| - ind                            | licates a require                                        | ed field.                |                              |                          |                       |                 |                  |             |                |
|                                  |                                                          |                          |                              |                          |                       |                 |                  |             |                |
| NBAR                             | BUD Labor                                                | Distribution             | 013170-00                    | Building & I             | Environmen            | tal Techn       | ast Paid Dat     | te: Aug 3   | 1, 2012        |
|                                  |                                                          | Distribution,            | 013170-00                    | Building & I             | Environmen            | tal Techn,      | Last Paid Dat    | te: Aug 3   | 11, 2012       |
| Add /                            | Change                                                   |                          |                              | Building & I             | Environmen            | tal Techn,      | Last Paid Dat    | te: Aug 3   | 1, 2012        |
| Add /<br>Effect                  | Change                                                   | D/YYYY 12/01/20:<br>Fund | 12<br>Organization           | Building & I             | Environmen<br>Program |                 | Last Paid Dat    | te: Aug 3   | Amount to Post |
| Add /<br>Effect                  | Change<br>ive Date: MM/D                                 | D/YYYY 12/01/20          | 12                           |                          |                       |                 | Budget           | ***         | Amount to Post |
| Add /<br>Effect                  | Change<br>ive Date: MM/DI<br>Index                       | D/YYYY 12/01/20:<br>Fund | 12<br>Organization           | Account                  | Program               | Percent         | Budget           | ***         | Amount to Post |
| Add /<br>Effect                  | Change<br>Ive Date: MM/DI<br>Index<br>Q 117507           | Fund<br>Q 117507         | Organization<br>Q 56408      | Account<br>Q 101110      | Program<br>Q. 180     | Percent         | Budget           | ***         | Amount to Post |
| Add /<br>Effect                  | Change<br>lve Date: MM/DI<br>Index<br>Q 117507<br>Q      | Fund<br>Q 117507<br>Q    | Organization<br>Q 56408<br>Q | Account<br>Q 101110<br>Q | Program<br>Q. 180     | Percent         | Budget           | ***         | Amount to Post |
| Add /<br>Effect<br>COA<br>Q<br>Q | Change<br>Ive Date: MM/DI<br>Index<br>Q 117507<br>Q<br>Q | Pund<br>Q 117507<br>Q    | Organization<br>Q 56408<br>Q | Account<br>Q 101110<br>Q | Program<br>Q. 180     | Percent         | Budget           | ***         | Amount to Post |

# Enter **Effective Date, Budget** and **FTE** changes on NBAPBUD (Position Budget) Labor Distribution as applicable.

| Transa                            | action:<br>action Status:<br>val Category:                              |                                                  | D JOB Labor Distri                               | bution, PAFLDS                | Query Date: D           | Dec 01, 2012    |                     |              | e changes pric<br>being saved. | or    |
|-----------------------------------|-------------------------------------------------------------------------|--------------------------------------------------|--------------------------------------------------|-------------------------------|-------------------------|-----------------|---------------------|--------------|--------------------------------|-------|
|                                   |                                                                         |                                                  | ės.                                              | oproval Types I               | Account Distribu        | ution   Routing | Queue   Transaction | n History    |                                |       |
| 🕈 – Ind                           | licates a requir                                                        | ed field.                                        |                                                  |                               |                         |                 |                     |              |                                |       |
| NDAD                              | DUD Labor                                                               | Distribution                                     | 013170-00 8                                      | Building & P                  | Invironmen              | tal Techn       | Last Paid Date      | Aug 31.      | 2012                           |       |
| NDAP                              | DUD Labor                                                               |                                                  |                                                  |                               |                         |                 |                     |              |                                |       |
|                                   |                                                                         | Discribución,                                    | 015170 001                                       | Sunding of I                  | invironment.            | car rectin,     |                     | in ring bill | conc                           |       |
| Add /                             | Change                                                                  | D/mm 12/01/20                                    |                                                  | Soliding of 1                 | -tryn on men            | tar recim,      |                     | a ring si    | Conc                           |       |
| Add /                             | Change                                                                  |                                                  |                                                  | Account                       | Program                 |                 |                     |              | nount to Post R                | emove |
| Add /                             | Change<br>ive Date: MM/D                                                | D/YYYY 12/01/20                                  | 12                                               |                               |                         |                 |                     |              |                                | emove |
| Add /<br>Effection                | Change<br>ive Date: MM/D<br>Index                                       | D/1117 (12/01/20<br>Fund                         | 12<br>Organization                               | Account                       | Program                 | Percent         | Budget F            | TE An        | nount to Post R                | emove |
| Add /<br>Effecti<br>COA           | Change<br>ive Date: MM/D<br>Index<br>Q 117507                           | Fund<br>Q 117507                                 | 12<br>Organization<br>Q. 56408                   | Account<br>Q 101110           | Program<br>Q 180        | Percent         | Budget F            | TE An        | nount to Post R                | emove |
| Add /<br>Effecti<br>Q G<br>Q      | Change<br>live Date: HM/D<br>Index<br>Q 117507<br>Q                     | D/1117 (2/01/20<br>Fund<br>Q. 117507<br>Q.       | Organization<br>C, 56408<br>C,                   | Account<br>Q 101110<br>Q      | Program<br>Q. 180<br>Q. | Percent         | Budget F            | TE An        | nount to Post R                | emove |
| Add /<br>Effecti<br>Q G<br>Q      | Change<br>live Date: MM/D<br>Index<br>Q. 117507<br>Q.<br>Q.             | D/1117 (2/01/20<br>Fund<br>Q. 117507<br>Q.<br>Q. | Organization<br>C, 56408<br>C,                   | Account<br>Q 101110<br>Q<br>Q | Program<br>Q 180<br>Q   | Percent         | Budget F            | TE An        | nount to Post R                | emove |
| Add /<br>Effecti<br>Q G<br>Q<br>Q | Change<br>live Date: MM/D<br>Index<br>Q. 117507<br>Q.<br>Q.<br>Q.<br>Q. | D/mm (2/01/20<br>Fund<br>Q 117507<br>Q<br>Q<br>Q | 12<br>Organization<br>Q. 56408<br>Q.<br>Q.<br>Q. | Account<br>Q 101110<br>Q<br>Q | Program<br>Q 180<br>Q   | Percent         | Budget F            | TE An        | nount to Post R                | emove |

Click Save to update Total. 🥣

| Labor              | Distributio      | n Job Annua    | I With FTE, 0                                       | 13170-00 E     | Building & E              | nvironmen                        | tal Techn, | Last Paid              | Date: A            | ug 31, 20 | 12                               |        |
|--------------------|------------------|----------------|-----------------------------------------------------|----------------|---------------------------|----------------------------------|------------|------------------------|--------------------|-----------|----------------------------------|--------|
| Item               |                  |                | Current Value N                                     | ew Value       |                           |                                  |            |                        |                    |           |                                  |        |
| Jobs E             | ffective Date: N | MM/DD/YYYY* 0  | 07/01/2012                                          | 12/01/2012     |                           |                                  |            |                        |                    |           |                                  |        |
| Persor             | nnel Date: MM/   | DD/YYYY* (     | 07/01/2017                                          | 12/01/2012     |                           |                                  |            |                        |                    |           |                                  |        |
| Annua              | I Salary:        | 1              | 11166                                               | 22332          |                           |                                  |            |                        |                    |           |                                  |        |
| FTE:               |                  |                | 5                                                   | 1.0            |                           |                                  |            |                        |                    |           |                                  |        |
| Job Ch             | ange Reason:     | * L            | ISI                                                 | FTEC, FTE Char | nge                       |                                  |            |                        |                    |           |                                  |        |
| COAI<br>G 1<br>New | 17507 117507     | Organization / | Account Program<br>101110 180<br>12<br>Organization |                | cation Project<br>Program | Cost Percen<br>100.0<br>Activity |            | nce Overrid<br>Project | e End Date<br>Cost | Percent   | Encumbrance<br>Override End Date | Remove |
| QG                 | 0                | 0              | 0                                                   | 0              | Q 180                     |                                  |            |                        |                    |           | MM/DD/YYYY                       |        |
|                    | Q 117507         | Q 117507       | Q 56408                                             | Q 101110       | Q 180                     |                                  |            |                        |                    | 100.00    |                                  |        |
| Q                  | Q                | Q              | Q                                                   | Q              |                           |                                  |            |                        |                    |           |                                  |        |
| Q,                 | Q,               | Q,             | Q,                                                  | Q,             | Q,                        |                                  |            |                        |                    |           |                                  |        |
| Q                  | Q.               | Q              | Q                                                   | Q              | Q,                        |                                  |            |                        |                    |           |                                  |        |
| Q                  | Q                | Q              | Q                                                   | Q              | Q                         |                                  |            |                        |                    |           |                                  |        |
| De                 | fault from Index | Save           | and Add New Row                                     | S              |                           |                                  |            |                        | Total:             | 100.00    |                                  |        |

Approval levels remain the same as they were with the paper PAFs and EPAFs. Applicable approval levels must be selected in the routing queues as specified by your division.

| Approval Level              | User Name | Required Action Remove |
|-----------------------------|-----------|------------------------|
| 40 - (BUDGET) Budget Office |           | Approve                |
| 99 - (APPLY) EPAF Apply     | Q         | Apply                  |
| Not Selected                |           | Not Selected           |
| Not Selected                | · 9       | Not Selected -         |
| Not Selected                | . Q.      | Not Selected -         |
| Not Selected                | . Q       | Not Selected +         |

For areas listed in the approval levels, select on the magnifying glass under User Name <sup>9</sup> to select approver. To add an approval level, click on the drop down arrow to select the appropriate level; then click on the magnifying glass under User Name to select approver for that level. Select required action for approvers that you have added.

| Your change w     | as saved successfu    | lly.                     |                          |  |
|-------------------|-----------------------|--------------------------|--------------------------|--|
| Enter the inform  | adon for the EPAF and | d either Save or Submit  |                          |  |
| Name and ID:      | Homer Simpson         | , 895054978              |                          |  |
| Transaction:      | 143462                |                          | Query Date: Dec 01, 2012 |  |
| Transaction State | us: Waiting           |                          |                          |  |
| Approval Catego   | Y: PAF POSITION AN    | D JOB Labor Distribution | , PAFLDS                 |  |

Save PAF after selecting Routing Queue. A message **"Your change was saved successfully"** will appear along with a **"Submit"** button. Click the **"Submit"** button to start the PAF processing through the approval levels.

# (Example 3: Budget and Job on Position 000075 was reduced by \$7500 and FTE was reduced by .10, which was transferred to position 000100.)

| Job   | Selec                 | tion                    |         |                          |                                         |               |             |                   |               |
|-------|-----------------------|-------------------------|---------|--------------------------|-----------------------------------------|---------------|-------------|-------------------|---------------|
| Ent   | er or searc           | h for a new p           | osition | number and e             | nter the suffix, or select the link und | der Title.    |             |                   |               |
| -     | y Date:<br>oval Cate  |                         | 1, 201  |                          | 890001274<br>PAFLDS                     |               |             |                   |               |
|       | Distribu<br>h Type    | tion Job An<br>Position |         | With FTE, Li<br>ix Title | DJAF<br>Time Sheet Organization         | Start<br>Date | End<br>Date | Last Paid<br>Date | Status Select |
| a     | New<br>Job<br>Primary | 000075                  | 00      | Budget                   | 56203, Financial Planning &             | Jun 01,       |             | Aug 31,           | Active        |
| All J |                       |                         |         | Analyst                  | Budgets                                 | 2008          |             | 2012              | U             |

Select current Active Job for the employee. Select Go.

 $\geq$ 

20

G

### Enter **Budget** and **FTE** changes on NBAPBUD (Position Budget) Labor Distribution as applicable.

| COA                                                                                                    | Index                                                                                                    | Fund                                                                                                    |                                                                                                    | zation                                                                         |                                                           | Program                                    | Percent                 | Budget                           | FTE       | Amount to Post                                | Remo |
|----------------------------------------------------------------------------------------------------|----------------------------------------------------------------------------------------------------|----------------------------------------------------------------------------------------------------|----------------------------------------------------------------------------------------------------|--------------------------------------------------------------------------------|-----------------------------------------------------------|--------------------------------------------|-------------------------|----------------------------------|-----------|-----------------------------------------------|------|
| Q G                                                                                                    | Q 117029                                                                                                    | Q 1170                                                                                                    | 29 🔍 5620                                                                                                    | 03                                                                             | 2 101110                                                  | Q 170                                      | 100.00                  | 41723.00                         | .9000     | -7500.00                                      |      |
| Q                                                                                                    | Q                                                                                                    | Q                                                                                                    | Q                                                                                                    |                                                                                | 2                                                         | Q                                          |                         |                                  |           |                                               |      |
| Q                                                                                                    | Q                                                                                                    | Q                                                                                                    | Q                                                                                                    |                                                                                | 2                                                         | Q                                          |                         |                                  |           |                                               |      |
| Q                                                                                                    | Q                                                                                                    | Q                                                                                                    | Q                                                                                                    |                                                                                | 2                                                         | Q                                          |                         |                                  |           |                                               |      |
| Q —                                                                                                    | Q                                                                                                    | Q                                                                                                    | Q                                                                                                    |                                                                                | 2                                                         | Q                                          |                         |                                  |           |                                               |      |
| 9                                                                                                    | 4                                                                                                    | 4                                                                                                    | 4                                                                                                    |                                                                                | ~                                                         | 4                                          |                         |                                  |           |                                               |      |
|                                                                                                    |                                                                                                    |                                                                                                    |                                                                                                    |                                                                                |                                                           | Total:                                     | 100.00                  | 41723.00                         | .90       | -7500.00                                      |      |
|                                                                                                    | Default from F                                                                                                    | osition Index                                                                                                    | Sav                                                                                                    | e and Ad                                                                       | d New Rows                                                |                                            |                         |                                  |           |                                               |      |
|                                                                                                    |                                                                                                    |                                                                                                    |                                                                                                    |                                                                                |                                                           |                                            |                         |                                  |           |                                               |      |
| Item<br>Jobs Ef<br>Person<br>Annual<br>FTE:                                                                                      | ffective Date: M<br>nel Date: MM/I<br>Salary:                                                                                                    | IM/DD/YYYY 0<br>DD/YYYY 0<br>4<br>1                                                                                      | Current Value No<br>17/01/2012<br>17/01/2012<br>19223                                                                                                | ew Value<br>12/01/2013<br>12/01/2013<br>41723<br>.90                           |                                                           | ınalyst, Last P                            | aid Date: A             | ug 31, 2012                      |           |                                               |      |
| Item<br>Jobs Ef<br>Person<br>Annual<br>FTE:<br>Job Ch<br>Labor<br>Currer<br>Effecti                                              | ffective Date: M<br>nel Date: MM/I<br>Salary:<br>ange Reason: i<br>Distribution<br>nt<br>ive Date: 07/0                                                         | 10/2012                                                                                                    | Current Value No<br>17/01/2012<br>19223<br>19223<br>1.ISI<br>10 Budget Ana                                                                           | ew Value<br>12/01/201:<br>12/01/201:<br>41723<br>.90<br>FTEC, FTE<br>alyst, La | 2<br>2<br>Change<br>St Paid Dat                           | e: Aug 31, 20                              | 12                      |                                  |           |                                               |      |
| Item<br>Jobs Ef<br>Person<br>Annual<br>FTE:<br>Job Ch<br>Labor<br>Currer<br>Effecti<br>COA In                                    | ffective Date: M<br>nel Date: MM/I<br>Salary:<br>ange Reason: i<br>Distribution<br>nt<br>ive Date: 07/0                                                         | IM/DD/YYYY 0<br>DD/YYYY 0<br>4<br>1<br>1<br>1<br>1<br>1<br>1<br>1<br>1<br>1<br>1<br>1<br>1<br>1<br>1<br>1<br>1<br>1<br>1 | Current Value No<br>17/01/2012<br>19223<br>19223<br>1.ISI<br>10 Budget Ana                                                                           | ew Value<br>12/01/201:<br>12/01/201:<br>41723<br>.90<br>FTEC, FTE<br>alyst, La | 2<br>2<br>Change<br>St Paid Dat                           | e: Aug 31, 20                              | 12<br>t Encumbran       | ug 31, 2012<br>ce Override End I | Date      |                                               |      |
| Item<br>Jobs Ef<br>Person<br>Annual<br>FTE:<br>Job Ch<br>Labor<br>Currer<br>Effecti<br>COA In                                    | ffective Date: MM/I<br>Salary:<br>ange Reason: i<br>Distribution<br>at<br>ive Date: 07//<br>dex Fund (                                                          | IM/DD/YYYY 0<br>DD/YYYY 0<br>4<br>1<br>1<br>1<br>1<br>1<br>1<br>1<br>1<br>1<br>1<br>1<br>1<br>1<br>1<br>1<br>1<br>1<br>1 | Account Program                                                                                                    | ew Value<br>12/01/201:<br>12/01/201:<br>41723<br>.90<br>FTEC, FTE<br>alyst, La | 2<br>2<br>Change<br>St Paid Dat                           | e: Aug 31, 20<br>ject Cost Percen          | 12<br>t Encumbran       |                                  | Date      |                                               |      |
| Item<br>Jobs Ef<br>Person<br>Annual<br>FTE:<br>Job Ch<br>Labor<br>Currer<br>Effecti<br>G 1<br>New                                | fective Date: MM/I<br>Salary:<br>ange Reason: i<br>Distribution<br>to<br>twe Date: 07//<br>dex Fund (<br>17029 117029 5                                         | IM/DD/YYYY 0<br>DD/YYYY 0<br>4<br>1<br>1<br>1<br>1<br>1<br>1<br>1<br>1<br>1<br>1<br>1<br>1<br>1<br>1<br>1<br>1<br>1<br>1 | Current Value No<br>17/01/2012<br>19223<br>19223<br>1<br>151<br>10 Budget Ana<br>Account Program<br>101110 170                                       | ew Value<br>12/01/201:<br>12/01/201:<br>41723<br>.90<br>FTEC, FTE<br>alyst, La | 2<br>2<br>Change<br>St Paid Dat                           | e: Aug 31, 20<br>ject Cost Percen          | 12<br>t Encumbran       |                                  | Date      |                                               |      |
| Item<br>Jobs Ef<br>Person<br>Annual<br>FTE:<br>Job Ch<br>Labor<br>Currer<br>Effecti<br>G 1<br>New                                | fective Date: MM/I<br>Salary:<br>ange Reason: i<br>Distribution<br>to<br>twe Date: 07//<br>dex Fund (<br>17029 117029 5                                         | 1M/DD/YYYY 0<br>DD/YYYY 0<br>4<br>1<br>1<br>1<br>1<br>1<br>1<br>1<br>1<br>1<br>1<br>1<br>1<br>1<br>1<br>1<br>1<br>1<br>1 | Current Value No<br>17/01/2012<br>19223<br>19223<br>1<br>151<br>10 Budget Ana<br>Account Program<br>101110 170                                       | ew Value<br>12/01/201:<br>12/01/201:<br>41723<br>.90<br>FTEC, FTE<br>alyst, La | 2<br>2<br>Change<br>St Paid Dat                           | e: Aug 31, 20<br>ject Cost Percen<br>100.0 | 12<br>t Encumbran       |                                  |           | Encumbrance<br>Override End Data<br>MM/DD/YYY | R    |
| Item<br>Jobs Ef<br>Person<br>Annual<br>FTE:<br>Job Ch<br>Labor<br>Currer<br>Effecti<br>COA In<br>G 1:<br>New<br>Effecti<br>COA G | fective Date: MM/I<br>Salary:<br>ange Reason: 1<br>Distribution<br>tive Date: 07/0<br>ndex Fund (<br>17029 117029 !<br>ve Date: MM/DD<br>Index<br>Q 117029      | (M/DD/YYYY 0<br>DD/YYYY 0<br>4<br>1<br>1<br>1<br>1<br>1<br>1<br>1<br>1<br>1<br>1<br>1<br>1<br>1<br>1<br>1<br>1<br>1<br>1 | Account Program<br>101/101/2012<br>19223<br>1151<br>10 Budget Ana<br>Account Program<br>101110<br>170<br>12<br>Organization<br>Q 56203               | Account                                                                        | change<br>st Paid Dat<br>Location Pro<br>Program          | e: Aug 31, 20<br>ject Cost Percen<br>100.0 | 12<br>t Encumbrand<br>0 | ce Override End I                |           | Override End Date<br>MM/DD/YYYY               |      |
| Item<br>Jobs Ef<br>Person<br>Annual<br>FTE:<br>Job Ch<br>Labor<br>Currer<br>Effecti<br>COA In<br>G 1<br>New<br>Effecti<br>COA    | fective Date: MM/I<br>Salary:<br>ange Reason: 1<br>Distribution<br>tive Date: 07/0<br>ndex Fund (<br>17029 117029 !<br>ve Date: MM/DC<br>Index<br>Q 117029<br>Q | (0<br>10<br>10<br>10<br>10<br>10<br>10<br>10<br>10<br>10<br>1                                                            | Current Value No<br>17/01/2012<br>19223<br>19223<br>1.ISI<br>10 Budget Ana<br>Account Program<br>101110<br>170<br>12<br>Organization<br>Q 56203<br>Q | Account<br>Account<br>Account<br>Account                                       | change<br>st Paid Dat<br>Location Program<br>9 Q 170<br>Q | e: Aug 31, 20<br>ject Cost Percen<br>100.0 | 12<br>t Encumbrand<br>0 | ce Override End I                | t Percent | Override End Date<br>MM/DD/YYYY               |      |
| Item<br>Jobs Ef<br>Person<br>Annual<br>FTE:<br>Job Ch<br>Labor<br>Currer<br>Effecti<br>COA In<br>G 1:<br>New<br>Effecti<br>COA G | fective Date: MM/I<br>Salary:<br>ange Reason: 1<br>Distribution<br>tive Date: 07/0<br>ndex Fund (<br>17029 117029 !<br>ve Date: MM/DD<br>Index<br>Q 117029      | (M/DD/YYYY 0<br>DD/YYYY 0<br>4<br>1<br>1<br>1<br>1<br>1<br>1<br>1<br>1<br>1<br>1<br>1<br>1<br>1<br>1<br>1<br>1<br>1<br>1 | Account Program<br>101/101/2012<br>19223<br>1151<br>10 Budget Ana<br>Account Program<br>101110<br>170<br>12<br>Organization<br>Q 56203               | Account                                                                        | change<br>st Paid Dat<br>Location Pro<br>Program          | e: Aug 31, 20<br>ject Cost Percen<br>100.0 | 12<br>t Encumbrand<br>0 | ce Override End I                | t Percent | Override End Date<br>MM/DD/YYYY               |      |

Enter Labor Distribution Job according to UNCG EPAF guidelines as presented by Human Resources training materials.

Approval levels remain the same as they were with the paper PAFs and EPAFs. Applicable approval levels must be selected in the routing queues as specified by your division.

| Approval Level              | User Name | Required Action Remov |
|-----------------------------|-----------|-----------------------|
|                             |           |                       |
| 40 - (BUDGET) Budget Office | C         | Approve               |
| 99 - (APPLY) EPAF Apply     | q         | Apply                 |
| Not Selected                |           | Not Selected          |
| Not Selected                | · Q       | Not Selected -        |
| Not Selected                | - Q       | Not Selected -        |
| Not Selected                | · Q       | Not Selected +        |
| Save and Add New Rows       |           |                       |

For areas listed in the approval levels, select on the magnifying glass under User Name <sup>9</sup> to select approver. To add an approval level, click on the drop down arrow to select the appropriate level; then click on the magnifying glass under User Name to select approver for that level. Select required action for approvers that you have added.

| <ul> <li>Your change w</li> </ul> | as saved successfi    |                            |                          |  |
|-----------------------------------|-----------------------|----------------------------|--------------------------|--|
| Enter the inform                  | ation for the EPAF ar | nd either Save or Submit   |                          |  |
| Name and ID:                      | Abigail Angel         | , 890001274                |                          |  |
| Transaction:                      | 143463                |                            | Query Date: Dec 01, 2012 |  |
| Transaction State                 | us: Waiting           |                            |                          |  |
| Approval Categor                  | Y: PAF POSITION A     | ND JOB Labor Distribution, | PAFLDS                   |  |

Save PAF after selecting Routing Queue. A message **"Your change was saved successfully"** will appear along with a **"Submit"** button. Click the **"Submit"** button to start the PAF processing through the approval levels.

### **REPEAT STEPS ABOVE TO COMPLETE THE "TO" TRANSACTION SIDE OF EXAMPLE 1:**

Select current Active Job for the employee. Select Go.

| Job Selection                                                                                                    |                |                         |        |        |
|----------------------------------------------------------------------------------------------------|----------------|-------------------------|--------|--------|
| Enter or search for a new position number and enter the suffix, or select the link under                                                                         | ier Title.     |                         |        |        |
| ID: Clark Griswold , 890000659<br>Query Date: Nov 12, 2012<br>Approval Category: PAF Labor Distribution, PAFLDS<br>Labor Distribution Job Annual With FTE, LDJAF |                |                         |        |        |
| Search Type Position Suffix Title Time Sheet Organization<br>Q. New Job                                                                                          | Start Date     | End Date Last Paid Date | Status | Select |
| Primary 000100 00 Business Officer 56202, Accounting Services All Jobs Next Approval Type Go                                                                     | s Jun 01, 2008 | Aug 31, 2012            | Active |        |

## Enter **Budget** and **FTE** changes on NBAPBUD (Position Budget) Labor Distribution as applicable.

| Effecti                                                          | ve Date: MM/I                                                                                                    | DD/YYYY 12/01/                                                                                           | 2012                                                              |                                        |                                       | Program                  |                   |                                 |            |                                                | emove  |
|------------------------------------------------------------------|----------------------------------------------------------------------------------------------------|----------------------------------------------------------------------------------------------------|-------------------------------------------------------------------|----------------------------------------|---------------------------------------|--------------------------|-------------------|---------------------------------|------------|------------------------------------------------|--------|
| COA                                                              | Index                                                                                                    | Fund                                                                                                    |                                                                   | ation Ac                               |                                       | Program                  | Percent           | Budget                          | FTE        | Amount to Post F                               | temove |
| Q G                                                              | Q 117028                                                                                                    | Q 117028                                                                                                 | 3 🔍 5620                                                          | 2                                      | 101110                                | Q 170                    | 100.00            | 43760.00                        | .8500      | 7500.00                                        |        |
| Q                                                                | Q                                                                                                    | Q                                                                                                    | Q                                                                 | Q                                      |                                       | Q                        |                   |                                 |            |                                                |        |
| Q                                                                | Q                                                                                                    | Q                                                                                                    | Q                                                                 | Q                                      |                                       | Q                        |                   |                                 | 1          |                                                |        |
| 0                                                                | Q                                                                                                    | Q                                                                                                    | Q                                                                 | Q                                      |                                       | Q                        |                   |                                 |            |                                                |        |
| 0                                                                | Q                                                                                                    | Q                                                                                                    | Q                                                                 | Q                                      |                                       | Q                        |                   | ]                               | ]          |                                                |        |
|                                                                  |                                                                                                    |                                                                                                    |                                                                   |                                        |                                       | Total:                   | 100.00            | 43760.00                        | ) .85      | 7500.00                                        |        |
|                                                                  |                                                                                                    |                                                                                                    |                                                                   |                                        |                                       |                          |                   |                                 |            |                                                |        |
| Labor<br>Curre<br>Effect<br>COA I                                | nt<br>ive Date: 07/<br>ndex Fund                                                                                  | n, 000100-00<br>01/2012<br>Organization Ad                                                               | ) Business Of                                                     |                                        | t Paid Dat                            | ect Cost Percer          | nt Encumbrar      | ice Override End                | Date       |                                                |        |
| Labor<br>Curre<br>Effect<br>COA I<br>G 1                         | r Distribution<br>nt<br>ive Date: 07/1                                                                            | n, 000100-00<br>01/2012<br>Organization Ad                                                               | ) Business Of                                                     | fficer, Las                            | t Paid Dat                            |                          | nt Encumbrar      | ice Override End                | Date       |                                                |        |
| Labor<br>Curre<br>Effect<br>COA I<br>G 1<br>New                  | r Distribution<br>nt<br>ive Date: 07/(<br>index Fund<br>17028 117028 1                                            | n, 000100-00<br>01/2012<br>Organization Ac                                                               | ) Business Of<br>ccount Program<br>D1110 170                      | fficer, Las                            | t Paid Dat                            | ect Cost Percer          | nt Encumbrar      | nce Override End                | Date       |                                                |        |
| Labor<br>Curre<br>Effect<br>COA I<br>G 1<br>New                  | r Distribution<br>nt<br>ive Date: 07/(<br>index Fund<br>17028 117028 1                                            | n, 000100-00<br>01/2012<br>Organization Ad                                                               | ) Business Of<br>ccount Program<br>D1110 170                      | fficer, Las                            | t Paid Dat                            | ect Cost Percer<br>100.0 | nt Encumbrar      | nce Override End<br>Project Co: |            | Encumbrance<br>Override End Date<br>MM/DD/YYYY |        |
| Labor<br>Curre<br>Effect<br>COA I<br>G 1<br>New<br>Effect        | r Distribution<br>nt<br>ive Date: 07//<br>ndex Fund<br>17028 117028 :<br>ive Date: MM/DE                          | n, 000100-00<br>01/2012<br>Organization Ar<br>56202 10                                                   | ) Business Of<br>ccount Program<br>D1110 170<br>2<br>Organization | fficer, Las                            | ocation Proj<br>Program               | ect Cost Percer<br>100.0 | nt Encumbrar<br>0 |                                 |            | Override End Date<br>MM/DD/YYYY                |        |
| Labor<br>Curre<br>Effect<br>COA I<br>G 1<br>New<br>Effect<br>COA | r Distribution<br>nt<br>tive Date: 07/(<br>index Fund of<br>17028 117028 1<br>ive Date: MM/DE<br>Index            | n, 000100-00<br>01/2012<br>Organization Ad<br>56202 10<br>0///// 12/01/2012<br>Fund                      | ) Business Of<br>ccount Program<br>D1110 170<br>2<br>Organization | fficer, Las<br>n Activity L<br>Account | ocation Proj<br>Program               | ect Cost Percer<br>100.0 | nt Encumbrar<br>0 |                                 | st Percent | Override End Date<br>MM/DD/YYYY                | 1      |
| Labor<br>Curre<br>Effect<br>COA I<br>G 1<br>New<br>Effect<br>COA | r Distribution<br>nt<br>ive Date: 07//<br>ndex Fund of<br>17028 117028 1<br>ive Date: MM/DE<br>Index<br>Q 117028  | n, 000100-00<br>01/2012<br>Organization A<br>56202 10<br>9/YYYY 12/01/2013<br>Fund<br>Q 117028<br>Q<br>Q | 2 Organization                                                    | fficer, Las<br>n Activity L<br>Account | Program                               | ect Cost Percer<br>100.0 | nt Encumbrar<br>0 |                                 | st Percent | Override End Date<br>MM/DD/YYYY                |        |
| Labor<br>Curre<br>Effect<br>COA I<br>G 1<br>New<br>Effect<br>COA | r Distribution<br>nt<br>ive Date: 07//<br>index Fund<br>17028 117028<br>ive Date: MM/DE<br>Index<br>Q 117028<br>Q | n, 000100-00<br>01/2012<br>Organization Av<br>56202 10<br>7/YYYY 12/01/2013<br>Fund<br>Q 117028<br>Q     | CCCOUNT Program<br>D1110 170<br>Crganization                      | fficer, Las<br>n Activity L<br>Account | ocation Proj<br>Program<br>Q 170<br>Q | ect Cost Percer<br>100.0 | nt Encumbrar<br>0 |                                 | st Percent | Override End Date<br>MM/DD/YYYY                | 1      |

Enter Labor Distribution Job according to UNCG EPAF guidelines as presented by Human Resources training materials.

### Clarify your actions by including comments on both PAFS:

#### Sample Comment on the FROM PAF:

Position 000075 was reduced by \$7500 and FTE was reduced by .10. Job was reduced by \$7500 and the FTE on the JOB was reduced by .10 FTE. Position 000100 was increased by \$7500 and FTE was increased by .10. Job was increased by \$7500 and FTE was increased by .10.

### Sample Comment on the TO PAF:

Position 000100 was increased by \$7500 and FTE was increased by .10. Job was increased by \$7500 and the FTE on the JOB was increased by .10 FTE. Position 000075 was reduced by \$7500 and FTE was reduced by .10. Job was reduced by \$7500 and FTE was reduced by .10.

Approval levels remain the same as they were with the paper PAFs and EPAFs. Applicable approval levels must be selected in the routing queues as specified by your division.

| Routing Queue               |           |                        |
|-----------------------------|-----------|------------------------|
| Approval Level              | User Name | Required Action Remove |
| 40 - (BUDGET) Budget Office | 9         | Approve                |
| 99 - (APPLY) EPAF Apply     | Q         | Apply                  |
| Not Selected                |           | Not Selected           |
| Not Selected                | · Q       | Not Selected -         |
| Not Selected                | . Q.      | Not Selected -         |
| Not Selected                | · Q       | Not Selected -         |
| Save and Add New Rows       |           |                        |

For areas listed in the approval levels, select on the magnifying glass under User Name <sup>(A)</sup> to select approver. To add an approval level, click on the drop down arrow to select the appropriate level; then click on the magnifying glass under User Name to select approver for that level. Select required action for approvers that you have added.

| Your change w     | as saved success   | fully.                    |                          |
|-------------------|--------------------|---------------------------|--------------------------|
| Enter the inform  | ation for the EPAF | and either Save or Submit |                          |
| Name and ID:      | Clark Griswold     | , 890000659               |                          |
| Transaction:      | 143464             |                           | Query Date: Dec 01, 2012 |
| Transaction State | us: Waiting        |                           |                          |
| Approval Categor  | Y: PAF POSITION    | AND JOB Labor Distributio | n, PAFLDS                |

Save PAF after selecting Routing Queue. A message **"Your change was saved successfully"** will appear along with a **"Submit"** button. Click the **"Submit"** button to start the PAF processing through the approval levels.

### It is important to note the following on PAF Position and Job Labor Distribution, PAFPLS:

- 1. The **Percent** will automatically update based on the budget that you enter. The **Percent** is a nonenterable field.
- 2. The FTE can only be taken to 2 decimal places, e.g., .75, .50, .33. If the FTE is carried out more than 2 decimal places, the PAF will be returned to the originator for correction.
- 3. To change the percentages of pay in the JOBS section, manually enter the new percentage for each fund under PERCENT. When totaled, all lines must equal 100%.
- 4. For positions that have more than one funding source, you may change as few or as many Budgets or FTEs as needed for the transaction.
- 5. Always include a **comment** on the PAF to help clarify the action that is being performed.

# Change the FOAP, BUDGET/FTE on JOB and Position

It is important to note the following: Just like an EPAF...never key the parts of a FOAP ...your PAF will not submit if you do so.

# (Example 4: Employee in position 014210 will receive an increase of \$5000. FOAP will be changed from 117029 to 117033.)

| lob Selection                                                                                                    |                                                  |
|----------------------------------------------------------------------------------------------------|--------------------------------------------------|
| Finter or search for a new position number and enter the suffix, or select the link under Title.                                                                                                    |                                                  |
| ID: Brenda Knight, 884644747                                                                                                    |                                                  |
| Query Date: Dec 01, 2012                                                                                                    |                                                  |
| Approval Category: PAF Labor Distribution, PAFLDS                                                                                                    |                                                  |
| Labor Distribution Job Annual With FTE, LDJAF                                                                                                    |                                                  |
|                                                                                                    |                                                  |
|                                                                                                    | Start Date End Date Last Paid Date Status Select |
|                                                                                                    | Start Date End Date Last Paid Date Status Select |
| Search Type Position Suffix Title Time Sheet Organization                                                                                                    |                                                  |
| Search Type         Position         Suffix Title         Time Sheet Organization         Search Type           Q,         New Job         Primary 014210         00         Accountant 56203, Financial Planning & Budgets         3 |                                                  |
| Search Type Position Suffix Title Time Sheet Organization S<br>Q. New Job                                                                                                    |                                                  |

Select current **ACTIVE Job** for the employee. Select Go.

Enter **Budget** and **FTE** changes on NBAPBUD (Position Budget) Labor Distribution as applicable.

| Ente               | r the information                                                  | on for the EPAF an                                        | d either Save or Su                              | ubmit.                                                               |                          |                 |                    |            |                |
|--------------------|--------------------------------------------------------------------|-----------------------------------------------------------|--------------------------------------------------|----------------------------------------------------------------------|--------------------------|-----------------|--------------------|------------|----------------|
| Transa<br>Transa   | ction Status:                                                      |                                                           | t, 884644747                                     | 884644747 Query Date: Dec 01, 2012<br>NOS Labor Distribution, PAFLDS |                          |                 |                    |            |                |
| Save               |                                                                    |                                                           |                                                  |                                                                      |                          |                 |                    |            |                |
|                    |                                                                    |                                                           | A                                                | proval Types I                                                       | Account Distrib          | ution   Routing | Queue I Transacti  | on History |                |
|                    |                                                                    |                                                           |                                                  |                                                                      |                          |                 |                    |            |                |
| - indi             | icates a requi                                                     | red field                                                 |                                                  |                                                                      |                          |                 |                    |            |                |
|                    |                                                                    |                                                           | 014210-00                                        | Accountant                                                           | Last Paid I              | Date: Aug       | 31, 2012           |            |                |
| NBAP               | BUD Labor                                                          |                                                           | , 014210-00 /                                    | Accountant                                                           | , Last Paid I            | Date: Aug       | 31, 2012           |            |                |
| Add /              | BUD Labor<br>Change<br>ve Date: MM/I<br>Index                      | Distribution                                              |                                                  | Accountant                                                           | Program                  | Date: Aug :     | 31, 2012<br>Budget |            | Amount to Post |
| Add /              | BUD Labor<br>Change<br>ve Date: MM/I                               | Distribution,                                             | 12                                               | Account<br>Q 101110                                                  | Programs<br>Q. 170       |                 |                    | 1.0000     | Amount to Post |
| Add /              | BUD Labor<br>Change<br>ve Date: MM/I<br>Index                      | Distribution                                              | 12<br>Organization                               | Account                                                              | Program                  | Percent         | Budget             | 2.0        |                |
| Add /              | BUD Labor<br>Change<br>ve Date: MM/I<br>Index<br>Q. 117029         | Distribution,<br>12/01/20<br>Fund<br>Q 117029             | 0rganization<br>56203                            | Account<br>Q 101110                                                  | Programs<br>Q. 170       | Percent         | Budget             | 2.0        |                |
| Add /<br>Effection | BUD Labor<br>Change<br>ve Date: MMU<br>Index<br>Q 117029<br>Q      | Distribution,<br>20/007 12/01/20<br>Fund<br>Q 117029<br>Q | 0rganization<br>Q 56203<br>Q                     | Account<br>Q 101110<br>Q                                             | Programs<br>Q. 170<br>Q. | Percent         | Budget             | 2.0        |                |
| NBAP               | BUD Labor<br>Change<br>ve Date: MMU<br>Index<br>Q 117029<br>Q<br>Q | Distribution,<br>200000 12/01/20<br>Fund<br>Q 117029<br>Q | 12<br>Organization<br>Q. 56203<br>Q.<br>Q.<br>Q. | Account<br>Q 101110<br>Q                                             | Programs<br>Q. 170<br>Q. | Percent         | Budget             | 2.0        |                |

To change the FOAP, Enter 'G' for Chart of Accounts. Enter only the Index number. Press the [Default from Index] key. Banner completes the FOAP, without the Account number.

| Туре                              |                                                  | Message                                                                                                    | e Type Descript                    | ion                     |                                                                             |                   |                  |        |                |
|-----------------------------------|--------------------------------------------------|----------------------------------------------------------------------------------------------------|------------------------------------|-------------------------|-----------------------------------------------------------------------------|-------------------|------------------|--------|----------------|
| NBAPB                             | BUD Labor Distri                                 | bution ERROR                                                                                                    | Account o                          | ode is require          | ed.                                                                         |                   |                  |        |                |
| NBAPB                             | <b>SUD Labor Distri</b>                          | bution ERROR                                                                                                    | Account o                          | ode is require          | ed.                                                                         |                   |                  |        |                |
|                                   | BUD Labor Distri                                 |                                                                                                    | NG Amount t                        | o Post will cale        | culate after the                                                            | Account is er     | ntered and saved |        |                |
| - ind                             | licates a require                                | d field.                                                                                                    |                                    |                         |                                                                             |                   |                  |        |                |
|                                   |                                                  |                                                                                                    |                                    | a second second         |                                                                             |                   | 24 2042          |        |                |
| IBAP                              | BUD Labor                                        | Distribution,                                                                                                    | 014210-00                          | Accountant              | , Last Paid I                                                               | Date: Aug         | 31, 2012         |        |                |
|                                   |                                                  |                                                                                                    |                                    |                         |                                                                             |                   |                  |        |                |
|                                   |                                                  |                                                                                                    |                                    |                         |                                                                             |                   |                  |        |                |
| \dd /                             | Change                                           |                                                                                                    |                                    |                         |                                                                             |                   |                  |        |                |
|                                   | Change                                           | XXXX 12/01/20                                                                                                    | 12                                 |                         |                                                                             |                   |                  |        |                |
| Effecti                           | ive Date: MM/DD                                  | and the first second                                                                                                    |                                    |                         |                                                                             |                   |                  |        |                |
| Effecti<br>COA                    | ive Date: MM/DD<br>Index                         | Fund                                                                                                    | Organization                       | Account                 | Program                                                                     | Percent           | Budget           | FTE    | Amount to Post |
| Effecti<br>COA                    | ive Date: MM/DD                                  | and the first second                                                                                                    |                                    | Account                 | Program                                                                     | Percent<br>100.00 | A MARCE A PAR    |        |                |
| Effecti<br>COA<br>G               | ive Date: MM/DD<br>Index                         | Fund                                                                                                    | Organization                       |                         |                                                                             |                   | 58343.00         | 1.0000 | .00            |
| Effecti<br>COA<br>G<br>G          | Index<br>117029                                  | Fund<br>Q 117029                                                                                                    | Organization<br>9 56203            | Q 101110                | Q 170                                                                       | 100.00            | 58343.00         | 1.0000 | .00            |
|                                   | ive Date: MM/DD<br>Index<br>9 117029<br>9 117033 | Fund<br>9 117029<br>9 117033                                                                                                    | Organization<br>9 56203<br>9 56205 | Q 101110<br>Q           | <ul><li>170</li><li>170</li><li>170</li></ul>                               | 100.00            | 58343.00         | 1.0000 | .00            |
| Effecti<br>COA<br>G<br>G<br>G     | Index<br>117029                                  | Fund<br>117029<br>117033                                                                                                    | Organization                       | Q 101110<br>Q<br>Q      | Q 170<br>Q 170<br>Q                                                         | 100.00            | 58343.00         | 1.0000 | .00            |
| Effecti<br>COA<br>Q G<br>Q G<br>Q | Index<br>117029                                  | Fund<br>(117029<br>(117033<br>(117033<br>(117033)<br>(117033)<br>(117033)<br>(117033)<br>(117033)<br>(117033)<br>(117033)<br>(117029)<br>(117029)<br>(117029)<br>(117029)<br>(117029)<br>(117029)<br>(117029)<br>(117029)<br>(117029)<br>(117029)<br>(117029)<br>(117029)<br>(117029)<br>(117029)<br>(117029)<br>(117029)<br>(117029)<br>(117029)<br>(117029)<br>(117033)<br>(117033)<br>(117029)<br>(117029)<br>(117033)<br>(117033)<br>(11 | Organization                       | Q 101110<br>Q<br>Q<br>Q | <ul> <li>170</li> <li>170</li> <li>170</li> <li>170</li> <li>170</li> </ul> | 100.00            | 58343.00         | 1.0000 | .00            |

# Scroll back to the Labor Distribution grid, and enter the Account Number. Click [Save], or [Save and Add New Rows].

|     | Change<br>ve Date: MM/DD | D/YYYY 12/01/20 | 12           |             |         |         | Bu        | dget and F | TE have been s | aved.  |
|-----|--------------------------|-----------------|--------------|-------------|---------|---------|-----------|------------|----------------|--------|
| COA | Index                    | Fund            | Organization | Account     | Program | Percent | Budget    | FTE        | Amount to Post | Remove |
| QG  | Q 117029                 | Q 117029        | Q 56203      | Q 101110    | Q 170   | 47.95   | 58343.00  | 1.0000     | .00            |        |
| QG  | Q 117033                 | Q 117033        | Q 56205      | Q. 101110   | Q 170   | 52.05   | 63343.00  | 1.0000     | 63343.00       |        |
| Q   | Q                        | q               | Q            | Q           | Q       |         |           |            |                |        |
| Q.  | Q,                       | Q               | Q            | Q,          | Q,      |         |           |            |                |        |
| Q.  | Q                        | Q               | Q            | Q           | Q       |         | _         |            |                |        |
| Q,  | Q.                       | Q               | Q            | Q.          | Q       |         |           |            |                |        |
|     |                          |                 |              |             | Total:  | 100.00  | 121686.00 | 2.00       | 63343.00       |        |
| 1   | Default from Pos         | ition Index     | Save and A   | dd New Rows |         |         |           |            |                |        |

Enter **Budget** and **FTE** as needed for necessary changes. Click **[Save]**, or **[Save and Add New Rows]**. In the above example, **Budget** and **FTE** need to be removed from the OLD FUND 117503. Simply click on the **"Remove"** box beside the OLD FOAP or **"Zero"** out the Budget and FTE associated with the OLD FOAP.

|     | Change<br>ve Date: MM/DI | D/YYYY 12/01/20 | 12           |             |         |         |           |        | e changes made<br>r to being saved. |        |
|-----|--------------------------|-----------------|--------------|-------------|---------|---------|-----------|--------|-------------------------------------|--------|
| COA | Index                    | Fund            | Organization | Account     | Program | Percent | Budget F  | TE     | Amount to Post R                    | Remove |
| Q G | Q 117029                 | Q 117029        | Q 56203      | Q 101110    | Q 170   | 47.95   | 0         | 0      | .00                                 | NT.    |
| QG  | Q 117033                 | Q 117033        | Q 56205      | Q 101110    | Q 170   | 52.05   | 63343.00  | 1.0000 | 63343.00                            | 25     |
| 9   | Q                        | Q               | Q            | Q           | Q       |         |           |        |                                     |        |
| Q.  | Q                        | Q               | Q            | Q           | Q       |         |           |        | 1                                   |        |
| Q.  | Q                        | Q               | Q            | Q.          | Q.      |         |           |        | 1                                   |        |
| Q.  | Q                        | Q               | Q            | Q.          | Q.      |         |           |        |                                     |        |
|     |                          |                 |              |             | Total:  | 100.00  | 121686.00 | 2.00   | 63343.00                            |        |
|     | Default from Pos         | ition Index     | Save and A   | dd New Rows |         |         |           |        |                                     |        |

#### Click **Save** and the FOAP will be removed from the Labor Distribution.

| Add / | Change           | Distribution, |              | Note changes after being saved.<br>Old FOAP has been removed. |         |         |          |        |                |        |
|-------|------------------|---------------|--------------|---------------------------------------------------------------|---------|---------|----------|--------|----------------|--------|
| COA   | Index            | Fund          | Organization | Account                                                       | Program | Percent | Budget   | FTE    | Amount to Post | Remove |
| Q G   | Q 117033         | Q 117033      | Q 56205      | Q 101110                                                      | Q 170   | 99.99   | 63343.00 | 1.0000 | 63343.00       | 12     |
| Q -   | Q                | Q             | Q            | Q                                                             | Q       |         |          | -      |                |        |
| Q.    | Q                | Q             | Q            | Q                                                             | Q       |         |          |        |                |        |
| Q     | Q                | Q.            | Q            | Q                                                             | Q.      |         |          |        |                |        |
| Q -   | Q                | Q             | Q            | Q                                                             | Q       |         | -        |        |                |        |
|       |                  |               |              |                                                               | Total:  | 99.99   | 63343.00 | 1.00   | 5000.00        |        |
| 1     | Default from Pos | ition Index   | Save and A   | dd New Rows                                                   |         |         |          |        |                |        |

Position changes have been completed. Modifications need to be made to the employee's Job. Enter Labor Distribution Job according to UNCG EPAF guidelines as presented by Human Resources training materials.

| Item                                                 |                                                                              | (                                                                               | Current Value No                                        | ew Value                           |                                 |                              |   |                        |                    |         |                                                |  |
|------------------------------------------------------|------------------------------------------------------------------------------|---------------------------------------------------------------------------------|---------------------------------------------------------|------------------------------------|---------------------------------|------------------------------|---|------------------------|--------------------|---------|------------------------------------------------|--|
| Jobs E                                               | ffective Date: I                                                             | MM/DD/YYYY* 0                                                                   | 7/01/2012                                               | 2/01/2012                          |                                 |                              |   |                        |                    |         |                                                |  |
| Persor                                               | nnel Date: MM/                                                               | DD/YYYY* 0                                                                      | 7/01/2012                                               | 12/01/2012                         |                                 |                              |   |                        |                    |         |                                                |  |
| Annua                                                | I Salary:                                                                    | 5                                                                               | 8343                                                    | 63343                              |                                 |                              |   |                        |                    |         |                                                |  |
| FTE:                                                 |                                                                              | 1                                                                               |                                                         | 1                                  |                                 |                              |   |                        |                    |         |                                                |  |
| Job Ch                                               | nange Reason:                                                                | • L                                                                             | ISI                                                     | LABOR, Labor 0                     | Charge Forward                  | -                            |   |                        |                    |         |                                                |  |
| Curre                                                | nt                                                                           |                                                                                 |                                                         |                                    |                                 |                              |   |                        |                    |         |                                                |  |
| COAI<br>G 1<br>New                                   | 17029 117029                                                                 | Organization /                                                                  | Account Program                                         | n Activity Lo                      | cation Project                  | <b>Cost Percen</b><br>100.00 |   | nce Overrid            | e End Date         |         |                                                |  |
| COAI<br>G 1<br>New                                   | index Fund                                                                   | Organization<br>56203                                                           | 101110 170                                              |                                    | cation Project<br>Program       |                              |   | nce Overrid<br>Project | e End Date<br>Cost | Percent | Encumbrance<br>Override End Date<br>MM/DD/YYYY |  |
| COA I<br>G 1<br>New<br>Effecti<br>COA                | index Fund<br>17029 117029                                                   | Organization 2<br>56203                                                         | 101110 170                                              |                                    |                                 | 100.00                       | ס |                        |                    |         | Override End Date<br>MM/DD/YYYY                |  |
| COAI<br>G 1<br>New<br>Effecti                        | index Fund<br>17029 117029<br>Ive Date: MM/DI<br>Index                       | Organization /<br>56203 :<br>D/YYYY 12/01/20<br>Fund                            | Organization                                            | Account                            | Program                         | 100.00                       | ס |                        |                    | Percent | Override End Date<br>MM/DD/YYYY                |  |
| COA I<br>G 1<br>New<br>Effecti<br>COA                | index Fund<br>117029 117029<br>ive Date: MM/DI<br>Index<br>Q 117029          | Organization /<br>56203 :<br>D/YYYY 12/01/20<br>Fund<br>Q 117029                | 12<br>Organization<br>Q 56203                           | Account                            | Program                         | 100.00                       | ס |                        |                    | Percent | Override End Date<br>MM/DD/YYYY                |  |
| COA I<br>G 1<br>New<br>Effecti<br>COA                | index Fund<br>17029 117029<br>ive Date: MM/DI<br>Index<br>4 117029<br>4      | Organization /<br>56203 ::<br>0/YYYY 12/01/20<br>Fund<br>Q 117029<br>Q          | 12<br>Organization                                      | Account                            | Program                         | 100.00                       | ס |                        |                    | Percent | Override End Date<br>MM/DD/YYYY                |  |
| COA I<br>G 1<br>New<br>Effecti<br>COA<br>G<br>G      | index Fund<br>17029 117029<br>ive Date: MM/DI<br>Index<br>4 117029<br>4<br>4 | Organization /<br>56203 ::<br>0/YYYY 12/01/20<br>Fund<br>Q 117029<br>Q          | 01110 170<br>12<br>Organization<br>9<br>56203<br>9<br>9 | Account                            | Program<br>Q. 170<br>Q.         | 100.00                       | ס |                        |                    | Percent | Override End Date<br>MM/DD/YYYY                |  |
| COA I<br>G 1<br>New<br>Effecti<br>COA<br>G<br>Q<br>G | index Fund<br>17029 117029<br>ive Date: MM/DI<br>Index<br>4 117029<br>4<br>4 | Organization /<br>55203 :<br>5/YYYY 12/01/20<br>Fund<br>Q 117029<br>Q<br>Q<br>Q | 01110 170<br>0rganization<br>0 56203<br>0<br>0          | Account<br>Q 101110<br>Q<br>Q<br>Q | Program<br>Q 170<br>Q<br>Q<br>Q | 100.00                       | ס |                        |                    | Percent | Override End Date<br>MM/DD/YYYY                |  |

#### Enter the new Index number.

|         | ive Date: 07/  |                 | Account Program | Activity Lo     | ration Project | Cost Percen | t Encumbra | nce Override I | End Date  |         |                                                |       |
|---------|----------------|-----------------|-----------------|-----------------|----------------|-------------|------------|----------------|-----------|---------|------------------------------------------------|-------|
|         | 17029 117029   |                 | 101110 170      | in Activity Lo. |                | 100.0       |            | de overnde i   | Lind Date |         |                                                |       |
| New     |                |                 |                 |                 |                |             |            |                |           |         |                                                |       |
| Effecti | ve Date: MM/DE | D/YYYY 12/01/20 | 12              |                 |                |             |            |                |           |         |                                                |       |
| COA     | Index          | Fund            | Organization    | Account         | Program        | Activity    | Location   | Project        | Cost      | Percent | Encumbrance<br>Override End Date<br>MM/DD/YYYY | Remov |
| G       | 117033         | Q 117029        | Q 56203         | Q 101110        | Q 170          |             |            |                |           | 100.00  |                                                |       |
| a       | Q              | Q               | Q               | Q               | Q              |             |            |                |           |         |                                                |       |
| Q.      | Q.             | Q.              | Q               | Q               | Q              |             |            |                |           |         |                                                |       |
| Q,      | Q              | Q               | Q               | Q               | Q              |             |            |                |           |         |                                                |       |
| Q -     | Q              | Q               | Q               | Q               | Q              |             |            |                |           |         |                                                |       |
|         |                |                 |                 |                 |                |             |            |                | Total:    | 100.00  |                                                |       |

# Press the [Default from Index] key. Banner completes the FOAP, without the Account number.

| Curre  | nt             |                 |                 |               |                 |             |            |             |            |         |                                 |        |
|--------|----------------|-----------------|-----------------|---------------|-----------------|-------------|------------|-------------|------------|---------|---------------------------------|--------|
| Effect | ive Date: 07/  | 01/2012         |                 |               |                 |             |            |             |            |         |                                 |        |
| COAI   | ndex Fund      | Organization /  | Account Program | m Activity Lo | ocation Project | Cost Percen | t Encumbra | nce Overrid | e End Date | 2       |                                 |        |
| G 1    | 17029 117029   | 56203           | 101110 170      |               |                 | 100.0       | 0          |             |            |         |                                 |        |
| New    |                |                 |                 |               |                 |             |            |             |            |         |                                 |        |
|        | ve Date: MM/DI | D/YYYY 12/01/20 | 12              |               |                 |             |            |             |            |         |                                 |        |
| COA    | Index          | Fund            | Organization    | Account       | Program         | Activity    | Location   | Project     | Cost       | Percent | Encumbrance                     | Remove |
|        |                |                 | -               |               |                 | Constant of |            |             |            |         | Override End Date<br>MM/DD/YYYY |        |
| QG     | Q 117033       | Q 117033        | Q 56205         | Q             | Q 170           |             |            |             |            | 100.00  |                                 | 6      |
| Q.     | Q              | Q               | Q               | 9             | Q               |             |            |             |            |         |                                 |        |
| Q.     | Q              | Q.              | Q.              | Q             | Q               | -           | 1          | ~           |            | -       |                                 |        |
| ~      | Q              | Q               | Q               | Q             | Q,              |             |            |             | -          | _       |                                 |        |
| Q      | Q              | Q               | Q               | Q             | Q               |             |            |             |            |         |                                 |        |
| a -    | ~              |                 |                 |               |                 |             |            |             |            |         |                                 |        |

# Scroll back to the Labor Distribution grid, and enter the Account Number. Click [Save], or [Save and Add New Rows].

| Item                                            |                                                                                       |                                                                        | Current Value No                                 | ew value       |               |                             |              |                        |                    |         |                                                |        |
|-------------------------------------------------|---------------------------------------------------------------------------------------|------------------------------------------------------------------------|--------------------------------------------------|----------------|---------------|-----------------------------|--------------|------------------------|--------------------|---------|------------------------------------------------|--------|
| Jobs E                                          | ffective Date: N                                                                      | MM/DD/YYYY* (                                                          | 07/01/2012                                       | 12/01/2012     |               |                             |              |                        |                    |         |                                                |        |
| Persor                                          | nnel Date: MM/                                                                        | DD/YYYY* (                                                             | 07/01/2012                                       | 12/01/2012     |               |                             |              |                        |                    |         |                                                |        |
| Annua                                           | I Salary:                                                                             | 5                                                                      | 58343                                            | 63343          |               |                             |              |                        |                    |         |                                                |        |
| FTE:                                            |                                                                                       | 1                                                                      |                                                  | 1              |               |                             |              |                        |                    |         |                                                |        |
| Job Ch                                          | nange Reason:                                                                         | * L                                                                    | ISI                                              | LABOR, Labor C | hange Forward |                             |              |                        |                    |         |                                                |        |
| Effect                                          | tive Date: 07/                                                                        |                                                                        | Assount Deserve                                  | n Activity Los | ation Project | Cost Barrow                 | t En avenhau | nen Overrid            | End Date           |         |                                                |        |
| COAI<br>G 1<br>New                              | tive Date: 07/<br>Index Fund<br>117029 117029                                         | Organization<br>56203                                                  | Account Program<br>101110 170                    | n Activity Loo | ation Project | <b>Cost Percen</b><br>100.0 |              | nce Overrid            | e End Date         |         |                                                |        |
| Effect<br>COA I<br>G 1<br>New                   | tive Date: 07/<br>Index Fund                                                          | Organization<br>56203                                                  | 101110 170                                       | n Activity Loo | ation Project |                             |              | nce Overrid            | e End Date         |         |                                                |        |
| Effect<br>COA I<br>G 1<br>New<br>Effecti        | tive Date: 07/<br>Index Fund<br>117029 117029                                         | Organization<br>56203                                                  | 101110 170                                       |                | Program       |                             |              | nce Overrid<br>Project | e End Date<br>Cost | Percent | Encumbrance<br>Override End Date<br>MM/DD/YYYY |        |
| Effect<br>COA I<br>G 1<br>New<br>Effect<br>COA  | tive Date: 07/<br>Index Fund<br>117029 117029<br>Ive Date: MM/DI                      | Organization 2<br>56203                                                | 101110 170                                       |                |               | 100.0                       | 0            |                        |                    |         | Override End Date<br>MM/DD/YYYY                | Remove |
| Effect<br>COA I<br>G 1<br>New                   | tive Date: 07/<br>Index Fund<br>117029 117029<br>Ive Date: MM/DI<br>Index             | Organization 4<br>56203<br>D/YYYY 12/01/20<br>Fund                     | 101110 170<br>12<br>Organization                 | Account        | Program       | 100.0                       | 0            |                        |                    | Percent | Override End Date<br>MM/DD/YYYY                |        |
| Effect<br>COA I<br>G 1<br>New<br>Effecti<br>COA | tive Date: 07/<br>Index Fund<br>117029 117029<br>Ive Date: MM/DI<br>Index<br>Q 117033 | Organization 4<br>56203<br>D/YYYY 12/01/20<br>Fund<br>Q 117033         | 101110 170<br>12<br>Organization<br>Q 56205      | Account        | Program       | 100.0                       | 0            |                        |                    | Percent | Override End Date<br>MM/DD/YYYY                |        |
| Effect<br>COA I<br>G 1<br>New<br>Effect<br>COA  | tive Date: 07/<br>Index Fund<br>117029 117029<br>Ive Date: MM/DI<br>Index<br>4 117033 | Organization /<br>56203 20<br>9/YYYY 12/01/20<br>Fund<br>Q 117033<br>Q | 101110 170<br>12<br>Organization<br>Q 56205<br>Q | Account        | Program       | 100.0                       | 0            |                        |                    | Percent | Override End Date<br>MM/DD/YYYY                |        |

Approval levels remain the same as they were with the paper PAFs and EPAFs. Applicable approval levels must be selected in the routing queues as specified by your division.

| Approval Level              | User Name | Required Action Remove |
|-----------------------------|-----------|------------------------|
| 40 - (BUDGET) Budget Office | 9         | Approve                |
| 99 - (ADDLY) EPAT Apply     | Q         | Apply                  |
| Not Selected                |           | Not Selected           |
| Not Selected                | . q       | Not Selected -         |
| Not Selected                | . Q       | Not Selected ~         |
| Not Selected                | . Q       | Not Selected -         |

For areas listed in the approval levels, select on the magnifying glass under User Name <sup>9</sup> to select approver. To add an approval level, click on the drop down arrow to select the appropriate level; then click on the magnifying glass under User Name to select approver for that level. Select required action for approvers that you have added.

| Electronic        | Personnel Action F                 | orm                      |
|-------------------|------------------------------------|--------------------------|
| Your change w     | as saved successfully.             |                          |
| Enter the miorin  | ation for the EPAF and either Save | or Submit                |
| Name and ID:      | Brenda Joyce Hampshire, 8846       | 44747                    |
| Transaction:      | 143465                             | Query Date: Dec 01, 2012 |
| Transaction State | us: Waiting                        |                          |
| Approval Categor  | y: PAF POSITION AND JOB Labor      | Distribution, PAFLDS     |
| Save Submit       | Delete                             |                          |

Save PAF after selecting Routing Queue. A message **"Your change was saved successfully"** will appear along with a **"Submit"** button. Click the **"Submit"** button to start the PAF processing through the approval levels.

# **PAF Supervisor Change, PAFSPV**

Universities must transmit data to UNC General Administration. Data is generally pulled out of the Banner System and uploaded to UNC General Administration; therefore, Banner data must be current. The PAF Supervisor Change, PAFSPV allows departments to change supervisory data. PAF Supervisor Change, PAFSPV, can be accessed through the Position Actions Portal.

Enter into UNCGenie. Select Employee Tab. Select Electronic Personnel Action Forms on the menu.

| OYEE - Please verify your "Payroll Address". Address information is located on your Personal Information ta<br>ion". The Payroll Address listed will be printed on your IRS form W-2.                                                                                                    | RETURN TO MENU SITE MAP HELP EXIT<br>Extended time out; 60 minutes<br>ab under the "View Address(es) and phone(s) |
|----------------------------------------------------------------------------------------------------|----------------------------------------------------------------------------------------------------|
| OYEE - Please verify your "Payroll Address". Address information is located on your Personal Information ta                                                                                                    | Extended time out: 60 minutes                                                                                     |
| DYEE - Please verify your "Payroll Address". Address information is located on your Personal Information ta                                                                                                    |                                                                                                    |
|                                                                                                    | ab under the "View Address(es) and phone(s)                                                                       |
|                                                                                                    |                                                                                                    |
| e verify your Direct Deposit Bank Account information to ensure payroll net pay and accounts payable reim<br>nt. To update your Direct Deposit information, click on the Pay Information link followed by the Direct Dep<br>nt information is unrelated to UNCG student refunds and net financial aid disbursements administered thro | posit Maintenance link. (This Direct Deposit Bank                                                                 |
| nic Personnel Action Forms                                                                                                    |                                                                                                    |
| s and Deductions                                                                                                    |                                                                                                    |
| t, health, or miscellaneous.                                                                                                    |                                                                                                    |
| prmation                                                                                                    |                                                                                                    |
| ssit maintenance, earnings and deductions history, or pay stubs.                                                                                                    |                                                                                                    |
| ms                                                                                                    |                                                                                                    |
| ation, or W2 Form.                                                                                                    |                                                                                                    |
| immary                                                                                                    |                                                                                                    |
| Balances                                                                                                    |                                                                                                    |
| Planner                                                                                                    |                                                                                                    |
| s Directory                                                                                                    |                                                                                                    |

### Select Position Actions.

| GREENSBORO Inspire. Change.                                                                                                    |                                                          |
|----------------------------------------------------------------------------------------------------|----------------------------------------------------------|
| Personal Information Student Employee Finance<br>Search Go                                                                                                    | <u>RETURN TO EMPLOYEE MENU</u> SITE MAP <u>HELP</u> EXIT |
| Electronic Personnel Action Form                                                                                                    |                                                          |
| affaire first & Marcola                                                                                                    |                                                          |
| Originator Summary                                                                                                    |                                                          |
| Person, Job and Position Actions                                                                                                    |                                                          |
| Originator Summary<br>Person, Job and Position Actions<br>Changes person or job actions or a combination of person, job and position actions.<br>Requires the Employee ID number to begin. |                                                          |
| Person, Job and Position Actions<br>Changes person or job actions or a combination of person, job and position actions.                                                                    |                                                          |
| Person, Job and Position Actions<br>Changes person or job actions or a combination of person, job and position actions.<br>Requires the Employee ID number to begin.<br>Position Actions   |                                                          |

The Electronic Position Action, that touches only the position, requires a position number to begin. If position number is known enter it into the **Position Number** field. If the position number is unknown, you can search for the position number by clicking on the magnifying glass icon . You can search for a position number by the Employee Class, the COA or the Budget Organization (UNCG Org Security Guidelines apply). Click the appropriate position number and it will populate the position field.

|                                                                                                    | EENSBO                                                                                                    | The second second second                                                                                                    | State 1 for section                                                                                                    |                                         |                                                                                                    |                                                                                                    |                                                                                                    |          |                         |          |         |
|----------------------------------------------------------------------------------------------------|----------------------------------------------------------------------------------------------------|----------------------------------------------------------------------------------------------------|----------------------------------------------------------------------------------------------------|-----------------------------------------|----------------------------------------------------------------------------------------------------|----------------------------------------------------------------------------------------------------|----------------------------------------------------------------------------------------------------|----------|-------------------------|----------|---------|
| Colored at                                                                                             | nformation Stu                                                                                                   | dent Employee Finance                                                                                                    |                                                                                                    |                                         |                                                                                                    |                                                                                                    |                                                                                                    |          | RETURN TO EMPLOYEE MENU | SITE MAP | HELP EX |
| Search                                                                                                 |                                                                                                    | Go                                                                                                    |                                                                                                    |                                         |                                                                                                    |                                                                                                    |                                                                                                    |          | RETORN TO EMPLOTEE MENO | STIE MAP | BELC EA |
| Positi                                                                                                 | ion Sele                                                                                                    | ection                                                                                                    |                                                                                                    |                                         |                                                                                                    |                                                                                                    |                                                                                                    |          |                         |          |         |
|                                                                                                    |                                                                                                    | -                                                                                                    | ct the link under Position to select it.                                                                                                    |                                         |                                                                                                    |                                                                                                    |                                                                                                    |          |                         |          |         |
|                                                                                                    |                                                                                                    | and select Go. Then selec                                                                                                    | t the link under Position to select it.                                                                                                    |                                         |                                                                                                    |                                                                                                    |                                                                                                    |          |                         |          |         |
| Search C<br>Position I                                                                                 |                                                                                                    |                                                                                                    |                                                                                                    |                                         |                                                                                                    |                                                                                                    |                                                                                                    |          |                         |          |         |
| Employee                                                                                               | e Class:                                                                                                    | All<br>E1, SAAO I 12 Mo Leave<br>E2, SAAO II 12 Month Le                                                                                                    | Earning                                                                                                    |                                         |                                                                                                    |                                                                                                    |                                                                                                    |          |                         |          |         |
|                                                                                                    |                                                                                                    | LE, DIOIO II IE HOHEI LE                                                                                                    | ave coming                                                                                                    |                                         |                                                                                                    |                                                                                                    |                                                                                                    |          |                         |          |         |
| COA:                                                                                                   |                                                                                                    | All<br>G, UNC Greensboro                                                                                                    |                                                                                                    |                                         |                                                                                                    |                                                                                                    |                                                                                                    |          |                         |          |         |
|                                                                                                    | )rganization:                                                                                                    | All<br>10101. Office of the Prov                                                                                                    | vost                                                                                                    |                                         |                                                                                                    |                                                                                                    |                                                                                                    |          |                         |          |         |
|                                                                                                    | Organization:                                                                                                    | All                                                                                                    | rost -                                                                                                    |                                         |                                                                                                    |                                                                                                    |                                                                                                    |          |                         |          |         |
| Budget O                                                                                               |                                                                                                    | All<br>10101. Office of the Prov                                                                                                    | vost -                                                                                                    |                                         |                                                                                                    |                                                                                                    |                                                                                                    |          |                         |          |         |
| Budget O<br>Go<br>Search R                                                                             |                                                                                                    | All<br>10101, Office of the Prov<br>10202, Admissions                                                                                                    | employee Class                                                                                                    | COA                                     | Budget Organization                                                                                                    |                                                                                                    | Begin Date                                                                                                    | End Date |                         |          |         |
| Budget O<br>Go<br>Search R<br>Positic                                                                  | tesults<br>on <b>title</b><br>Tech Supp                                                                          | All<br>10101, Office of the Prov<br>10202, Admissions<br>port Specialist                                                                                                    | A Employee Class                                                                                                    | G                                       | V<br>10805, Academic Technology                                                                                                    |                                                                                                    | May 01, 2008                                                                                                    |          |                         |          |         |
| Budget O                                                                                               | tesults<br>on <mark>♦</mark> Title<br>Tech Supp<br>Tech Supp                                                     | All<br>10101, Office of the Prov<br>10202, Admissions<br>wort Specialist<br>wort Analyst                                                                                                    | Employee Class<br>SN, SPA Non-Exempt<br>SN, SPA Non-Exempt                                                                                                    | G                                       | 10805, Academic Technology<br>10805, Academic Technology                                                                                                    | Systems                                                                                                    | May 01, 2008<br>May 01, 2008                                                                                                    |          |                         |          |         |
| Budget O                                                                                               | Tech Supp<br>Tech Supp<br>Tech Supp<br>Tech Supp                                                                 | All<br>10101, Office of the Prov<br>10202, Admissions<br>Proof Specialist<br>port Specialist<br>port Analyst                                                                                                    | A Employee Class<br>SN, SPA Non-Exempt<br>SN, SPA Non-Exempt<br>SN, SPA Non-Exempt                                                                                                    | 666                                     | 10805, Academic Technology<br>10805, Academic Technology<br>10805, Academic Technology<br>10805, Academic Technology                                                                                                    | Systems<br>Systems                                                                                                    | May 01, 2008<br>May 01, 2008<br>May 01, 2008                                                                                                 |          |                         |          |         |
| Budget O<br>Go<br>Search R<br>Positic<br>000186<br>000481<br>002888<br>014042                          | Title                                                                                                    | All<br>10101, Office of the Prov<br>10202, Admissions<br>Port Specialist<br>port Analyst<br>port Analyst<br>port Analyst                                                                                               | Employee Class<br>SN, SPA Non-Exempt<br>SN, SPA Non-Exempt<br>SN, SPA Non-Exempt<br>SN, SPA Non-Exempt                                                                                                    | ►<br>6 6 6 6 6 6                        | 10805, Academic Technology<br>10805, Academic Technology<br>10805, Academic Technology<br>10805, Academic Technology                                                                                                    | Systems<br>Systems<br>Systems                                                                                                    | May 01, 2008<br>May 01, 2008<br>May 01, 2008<br>May 01, 2008                                                                                 |          |                         |          |         |
| Budget O<br>Search R<br>Positic<br>000186<br>000481<br>002888<br>014042<br>014166                      | Tech Supp<br>Tech Supp<br>Tech Supp<br>Tech Supp<br>Tech Supp<br>Tech Supp                                       | All<br>1010, Office of the Prov<br>10202, Admissions<br>Prove Specialist<br>port Specialist<br>port Analyst<br>port Analyst<br>port Technician                                                                         | Employee Class     SN, SPA Non-Exempt     SSA Ron-Exempt     SN, SPA Non-Exempt     SN, SPA Non-Exempt     SN, SPA Non-Exempt                                                                                           | ▼ 6 6 6 6 6 6 6 6 6 6 6 6 6 6 6 6 6 6 6 | 10805, Academic Technology<br>10805, Academic Technology<br>10805, Academic Technology<br>10805, Academic Technology<br>10805, Academic Technology                                                                                           | Systems<br>Systems<br>Systems<br>Systems                                                                                                    | May 01, 2008<br>May 01, 2008<br>May 01, 2008<br>May 01, 2008<br>May 01, 2008                                                                 |          |                         |          |         |
| Budget O<br>Go<br>Search R<br>Positic<br>000186<br>000481<br>002888<br>014042                          | Tech Supp<br>Tech Supp<br>Tech Supp<br>Tech Supp<br>Tech Supp<br>Tech Supp<br>Tech Supp                          | All<br>10101, Office of the Prov<br>10202, Admissions<br>Fort Specialist<br>ort Analyst<br>Port Technician<br>Port Technician<br>Port Specialist                                                                       | Employee Class<br>SN, SPA Non-Exempt<br>SN, SPA Non-Exempt<br>SN, SPA Non-Exempt<br>SN, SPA Non-Exempt                                                                                                    | 000000                                  | 10805, Academic Technology<br>10805, Academic Technology<br>10805, Academic Technology<br>10805, Academic Technology                                                                                                    | / Systems<br>/ Systems<br>/ Systems<br>/ Systems<br>/ Systems                                                                                                    | May 01, 2008<br>May 01, 2008<br>May 01, 2008<br>May 01, 2008<br>May 01, 2008<br>May 01, 2008                                                 |          |                         |          |         |
| Budget O                                                                                               | Tech Supp<br>Tech Supp<br>Tech Supp<br>Tech Supp<br>Tech Supp<br>Tech Supp<br>Tech Supp                          | All<br>10102, Office of the Prov<br>10202, Admissions<br>Fort Specialist<br>fort Analyst<br>fort Analyst<br>fort Technician<br>fort Technician<br>fort Technician                                                      | Employee Class<br>SN, SPA Non-Exempt<br>SN, SPA Non-Exempt<br>SN, SPA Non-Exempt<br>SN, SPA Non-Exempt<br>SN, SPA Non-Exempt<br>SN, SPA Non-Exempt                                                                      | 0000000                                 | 10805, Academic Technology<br>10805, Academic Technology<br>10805, Academic Technology<br>10805, Academic Technology<br>10805, Academic Technology<br>10805, Academic Technology                                                             | / Systems<br>/ Systems<br>/ Systems<br>/ Systems<br>/ Systems<br>/ Systems                                                                                                    | May 01, 2008<br>May 01, 2008<br>May 01, 2008<br>May 01, 2008<br>May 01, 2008<br>May 01, 2008<br>Jun 26, 2009                                 |          |                         |          |         |
| Budget O<br>Search R<br>Positio<br>000186<br>000481<br>002888<br>014042<br>014166<br>014220<br>014220  | Tech Supp<br>Tech Supp<br>Tech Supp<br>Tech Supp<br>Tech Supp<br>Tech Supp<br>Tech Supp<br>Associate             | All<br>10101 Office of the Prov<br>10202, Admissions<br>nort Specialist<br>nort Analyst<br>nort Analyst<br>nort Analyst<br>sort Analyst<br>sort Technician<br>nort Technician<br>sort Technician<br>systems<br>Systems | Employee Class<br>SN, SPA Non-Exempt<br>SN, SPA Non-Exempt<br>SN, SPA Non-Exempt<br>SN, SPA Non-Exempt<br>SN, SPA Non-Exempt<br>E2, SAAO 11 12 Month Leave Earning<br>UH, Undergraduate Hourly<br>GF, Graduate Flat Pay | 0000000                                 | 10805, Academic Technology<br>10805, Academic Technology<br>10805, Academic Technology<br>10805, Academic Technology<br>10805, Academic Technology<br>10805, Academic Technology<br>10805, Academic Technology                               | <ul> <li>Systems</li> <li>Systems</li> <li>Systems</li> <li>Systems</li> <li>Systems</li> <li>Systems</li> <li>Systems</li> </ul>                                                    | May 01, 2008<br>May 01, 2008<br>May 01, 2008<br>May 01, 2008<br>May 01, 2008<br>May 01, 2008<br>Jun 26, 2009<br>Jul 01, 2007                 |          |                         |          |         |
| Budget O<br>Search R<br>Positic<br>000481<br>000481<br>000481<br>014166<br>014220<br>0990954<br>099091 | Tech Supp<br>Tech Supp<br>Tech Supp<br>Tech Supp<br>Tech Supp<br>Tech Supp<br>Tech Supp<br>Associate<br>Academic | All<br>10101, Office of the Prov<br>10202, Admissions<br>For Specialist<br>for Analyst<br>for Analyst<br>for Technician<br>for Technician<br>for Technician<br>for Technician<br>Systems<br>Systems<br>Systems         | Employee Class<br>SN, SPA Non-Exempt<br>SN, SPA Non-Exempt<br>SN, SPA Non-Exempt<br>SN, SPA Non-Exempt<br>SN, SPA Non-Exempt<br>SN, SPA Non-Exempt<br>E2, SAAO II 12 Month Leave Earning<br>UH, Undergraduate Hourly    | 000000000000000000000000000000000000000 | 10805, Academic Technology<br>10805, Academic Technology<br>10805, Academic Technology<br>10805, Academic Technology<br>10805, Academic Technology<br>10805, Academic Technology<br>10805, Academic Technology<br>10805, Academic Technology | <ul> <li>Systems</li> <li>Systems</li> <li>Systems</li> <li>Systems</li> <li>Systems</li> <li>Systems</li> <li>Systems</li> <li>Systems</li> <li>Systems</li> <li>Systems</li> </ul> | May 01, 2008<br>May 01, 2008<br>May 01, 2008<br>May 01, 2008<br>May 01, 2008<br>Jun 26, 2009<br>Jul 01, 2007<br>Jul 01, 2007<br>Jul 01, 2007 |          |                         |          |         |

Select the "PAF Supervisor Change, PAFSPV" from the Approval Category drop down box.

| Position A                                      | ctions                                                                              |                     |
|-------------------------------------------------|-------------------------------------------------------------------------------------|---------------------|
| Fiscal Year:*<br>Position:*<br>Approval Categor | 2013 (01-JUL-2012 - 30-JUN-2013)<br>000075 Q<br>PAF Supervisor Change, PAFSPV<br>Go |                     |
|                                                 |                                                                                     | New EPAF            |
|                                                 |                                                                                     | Return to EPAF Menu |
| RELEASE: 8.4                                    |                                                                                     |                     |

Click on "Go" to access the Electronic PAF Supervisor Change form, PAFSPV.

|                                                 | ition Only)  |                          |                                     |                |
|-------------------------------------------------|--------------|--------------------------|-------------------------------------|----------------|
| Transaction:                                    |              | Query Date: Nov 14, 2012 |                                     |                |
| Transaction Status:                             |              |                          |                                     |                |
| Approval Category: PAF Super                    | visor Change | , PAFSPV                 |                                     |                |
| Save                                            |              |                          |                                     |                |
| Save                                            |              |                          |                                     |                |
|                                                 |              | Approval Types   F       | Routing Queue   Transaction History |                |
| <ul> <li>indicates a required field.</li> </ul> |              |                          |                                     |                |
|                                                 |              |                          |                                     |                |
| POSN Supervisor Chang                           | je, 00007    | 5-00 Budget Analyst      |                                     |                |
|                                                 |              |                          |                                     |                |
|                                                 | nt Value Ne  | w Value                  |                                     |                |
| Position Reports To: * 000113                   | a q          |                          |                                     |                |
|                                                 |              |                          |                                     |                |
| Routing Queue                                   |              |                          |                                     |                |
| Approval Level                                  |              | User Name                |                                     | Required Actio |
| 99 - (APPLY) EPAF Apply                         |              | Q,                       |                                     | Apply          |
| Not Selected                                    | •            | Q                        |                                     | Not Selected + |
| Not Selected                                    | ÷            | Q                        |                                     | Not Selected + |
| Not Selected                                    | •            | ٩                        |                                     | Not Selected + |
|                                                 |              |                          |                                     |                |
| Not Selected                                    | •            | Q                        |                                     | Not Selected - |

Enter the **New Supervisor Position Number** in the **"New Value"** Field. If the position number is unknown, you can search for the position number by clicking on the magnifying glass icon **Q**.

| Electronic P                                                   | ersonnel Action Form                                 |  |  |  |
|----------------------------------------------------------------|------------------------------------------------------|--|--|--|
| Renter the information for the EPAF and either Save or Submit. |                                                      |  |  |  |
| Name and ID:                                                   | None (Position Only)                                 |  |  |  |
| Transaction:                                                   | Query Date: Nov 14, 2012                             |  |  |  |
| Transaction Status:                                            |                                                      |  |  |  |
| Approval Category:                                             | PAF Supervisor Change, PAFSPV                        |  |  |  |
| Save                                                           |                                                      |  |  |  |
|                                                                | Approval Types   Routing Queue   Transaction History |  |  |  |
| * - indicates a requi                                          | red field.                                           |  |  |  |
| POSN Superviso                                                 | r Change, 000075-00 Budget Analyst                   |  |  |  |
| Item                                                           | Current Value New Value                              |  |  |  |
| Position Reports To:                                           | * 000113 Q 000173                                    |  |  |  |

Approval levels remain the same as they were with the paper PAFs and EPAFs. Applicable approval levels must be selected in the routing queues as specified by your division.

| Approval Level              | User Name | Required Action Remove |
|-----------------------------|-----------|------------------------|
| 40 - (BUDGET) Budget Office | 0         | Approve                |
| 99 - (APPLY) EPAF Apply     | Q         | Apply                  |
| Not Selected                |           | Not Selected           |
| Not Selected                | . q       | Not Selected -         |
| Not Selected                | . q       | Not Selected -         |
| Not Selected                | . Q       | Not Selected +         |

For areas listed in the approval levels, select on the magnifying glass under User Name <sup>9</sup> to select approver. To add an approval level, click on the drop down arrow to select the appropriate level; then click on the magnifying glass under User Name to select approver for that level. Select required action for approvers that you have added.

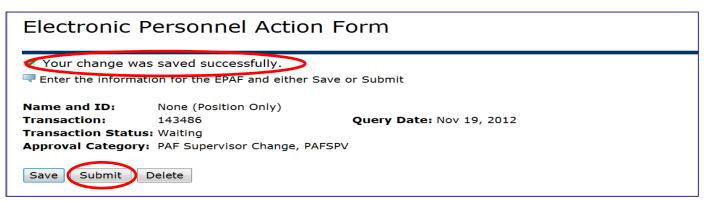

Save PAF after selecting Routing Queue. A message **"Your change was saved successfully"** will appear along with a **"Submit"** button. Click the **"Submit"** button to start the PAF processing through the approval levels.

## **Routing Queues**

Just like an EPAF, the **PAF** Routing Queue lists the persons or departments through which the **PAF** must travel for approval. Certain approval levels are hard coded on the PAFs. These approval levels should not be changed as they are required approvers and must be included. You must select a name for each level that has been hard coded into the PAF. If you leave one blank, the PAF will not submit successfully.

Additional approval levels can be added to accommodate each unique position action. For example, if a position is funded by grant funds, the Principal Investigator and Contracts and Grants should be added to the routing queue.

#### **Approval Levels for PAFS:**

| PAF Position ONLY Labor Distribution Change,<br>PAFPLD |                                             | PAF Position and Jobs Labor Distribution Change,<br>PAFLDS |                                         |  |
|--------------------------------------------------------|---------------------------------------------|------------------------------------------------------------|-----------------------------------------|--|
| 10 Principal Investigator –If applicable               |                                             | 10                                                         | Principal Investigator –If applicable   |  |
| 12                                                     | Department – If applicable                  | 12                                                         | Department – If applicable              |  |
| 15                                                     | Unit – If applicable                        | 15                                                         | Unit – If applicable                    |  |
| 20                                                     | Division – Hard coded as an Approver        | 20                                                         | Division – Hard coded as an Approver    |  |
| 34                                                     | Human Resource Services – Hard Coded as FYI | 34                                                         | Human Resource Services – Hard Coded as |  |
|                                                        |                                             |                                                            | Approver                                |  |
| 35                                                     | Contracts and Grants – If applicable        | 35                                                         | Contracts and Grants – If applicable    |  |
| 40                                                     | Budget Office – Hard Coded as Approver      | 40                                                         | Budget Office – Hard Coded as Approver  |  |
| 99                                                     | EPAF/PAF Apply – Hard Coded to Apply        | 99                                                         | EPAF/PAF Apply – Hard Coded to Apply    |  |

# **Searching PAFS in Genie**

Unlike EPAFS that can be searched by an employee name, ID number or transaction number, Position Only PAFs can only be searched by a transaction number in Genie. However, PAFs will appear first in the list of transactions.

|          | Current                                                                                                    |           |                    |                                            |                                           |                      |                    |  |  |  |  |
|----------|----------------------------------------------------------------------------------------------------|-----------|--------------------|--------------------------------------------|-------------------------------------------|----------------------|--------------------|--|--|--|--|
|          | Select the link under Name to access details of the transaction, or select the link under Transaction to update the transaction. |           |                    |                                            |                                           |                      |                    |  |  |  |  |
|          | Transaction Status: All Waiting                                                                                                  | 0         |                    |                                            |                                           |                      |                    |  |  |  |  |
|          | 1.5.5 C                                                                                                    |           | New EPAF   De      | ault Routing Queue   Search   Superv       | ser or Filter Transactions                |                      |                    |  |  |  |  |
|          | 1 - 16 of 16<br>EPAF Transactions                                                                                                |           |                    |                                            |                                           |                      |                    |  |  |  |  |
|          | △ Name<br>▼                                                                                                    | ↓ ID      | ▲ Transaction<br>▼ | Type of Change<br>▼                        | A Submitted Date A Effective Dat<br>▼     | e ▲ Transaction<br>▽ | ı Status Links     |  |  |  |  |
|          | Position 003663                                                                                                    |           | 143367             | PAF POSITION Labor Distribution            | Nov 08, 2012                              | Waiting              | Comments           |  |  |  |  |
|          | Position 003663                                                                                                    |           | 143366             | PAF POSITION Labor Distribution            | Nov 08, 2012                              | Waiting              | Comments           |  |  |  |  |
| Position | Position 000047                                                                                                    |           | 143365             | PAF POSITION Labor Distribution            | Nov 08, 2012                              | Waiting              | Comments           |  |  |  |  |
| Only -   | Position 000006                                                                                                    |           | 143364             | PAF POSITION Labor Distribution            | Nov 08, 2012                              | Waiting              | Comments           |  |  |  |  |
| PAFS     | Position 013170                                                                                                    |           | 143363             | PAF POSITION Labor Distribution            | Nov 08, 2012                              | Waiting              | **Commer           |  |  |  |  |
|          | Position 014166                                                                                                    |           | 143358             | PAF POSITION Labor Distribution            | Nov 07, 2012                              | Waiting              | Comments           |  |  |  |  |
|          | Position 000084                                                                                                    |           | 142004             | PAF POSITION Labor Distribution            | Oct 05, 2012                              | Waiting              | Comments           |  |  |  |  |
|          | Burnette, Cheryl V.<br>Business Officer, 000100-00                                                                               | 890000659 | 143378             | PAF POSITION AND JOB Labor<br>Distribution | Nov 12, 2012                              | Waiting              | Comments           |  |  |  |  |
| PAFS &   | Burnette, Cheryl V.<br>Business Officer, 000100-00                                                                               | 890000659 | 143369             | PAF POSITION AND JOB Labor<br>Distribution | Nov 08, 2012                              | Waiting              | Comments           |  |  |  |  |
| sition/  | Hampshire, Brenda J.<br>Accountant, 014210-00                                                                                    | 884644747 | 143380             | PAF POSITION AND JOB Labor<br>Distribution | Dec 01, 2012                              | Waiting              | Comments           |  |  |  |  |
| bs PAFS  | Holderness, Catherine<br>Director, 013119-00                                                                                     | 896071840 | 142072             | PAF POSITION AND JOB Labor<br>Distribution | Oct 01, 2012                              | Waiting              | **Commen<br>Errors |  |  |  |  |
| US PAFS  | Levens, Amanda P.<br>Accountant, 014210-00                                                                                       | 890001274 | 143382             | PAF Position LD and JOBS Appt              | Dec 01, 2012                              | Waiting              | Comments           |  |  |  |  |
|          | Levens, Amanda P.<br>Accountant, 014210-00                                                                                       | 890001274 | 143381             | PAF Position LD and JOBS Appt              | Dec 01, 2012                              | Waiting              | Comments           |  |  |  |  |
|          |                                                                                                    |           |                    | ALE BOOTTON AND 1001 1                     | 10 11 12 12 12 12 12 12 12 12 12 12 12 12 |                      |                    |  |  |  |  |